### Register your product and get support at www.philips.com/welcome

DVP3360

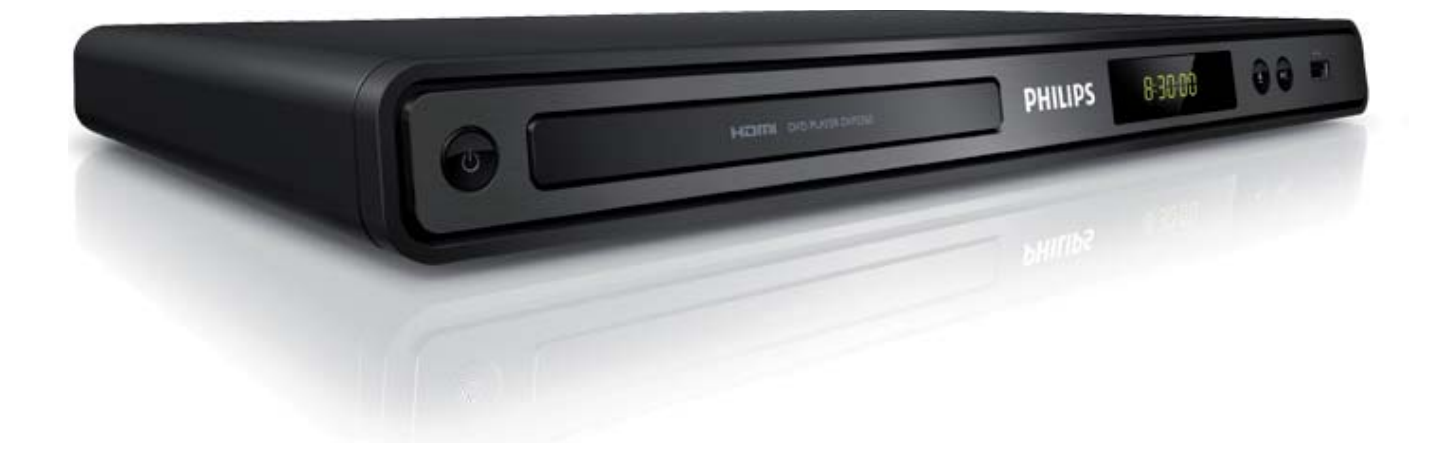

FR Manuel d'utilisation ES Manual de usuario DE Bedienungsanleitung NL Gebruikershandleiding IT Manuale per l'utente PT Manual do Utilizador

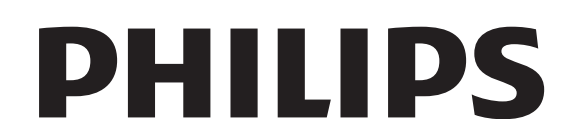

## Inhoud

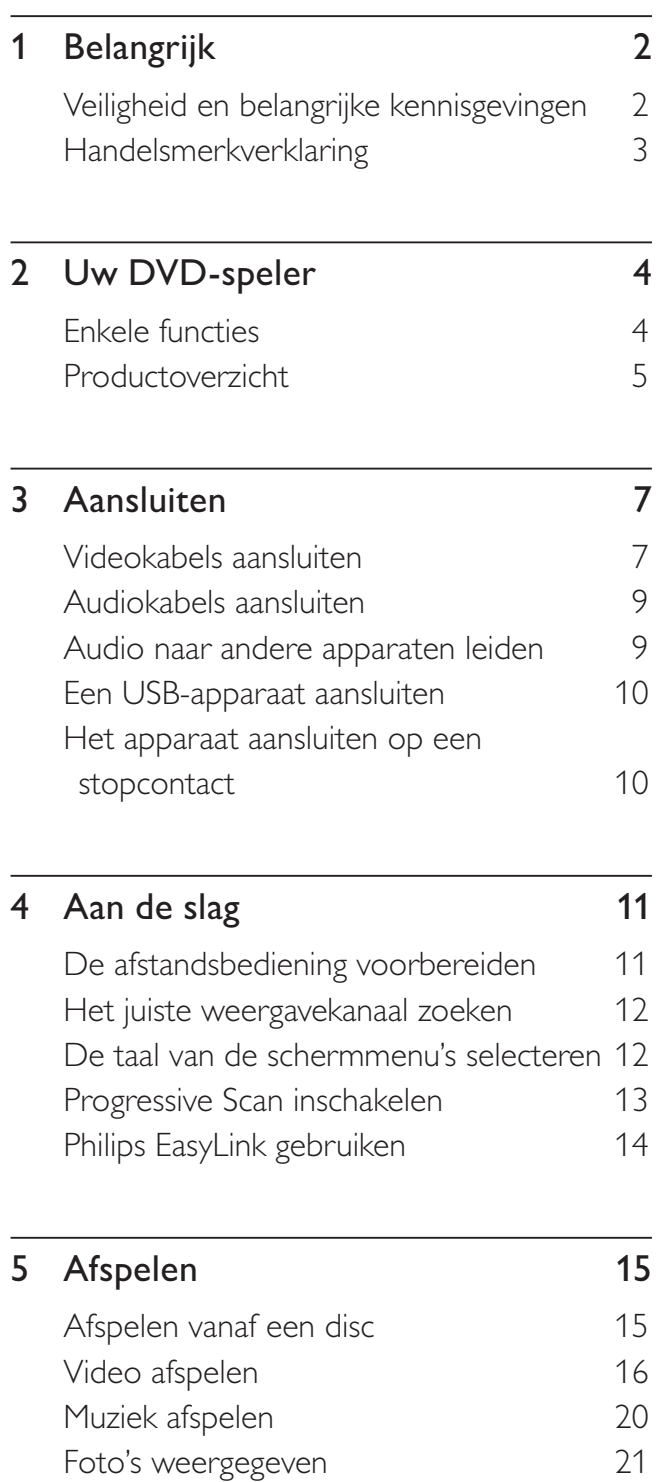

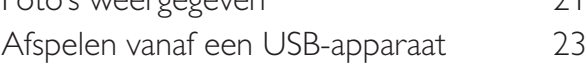

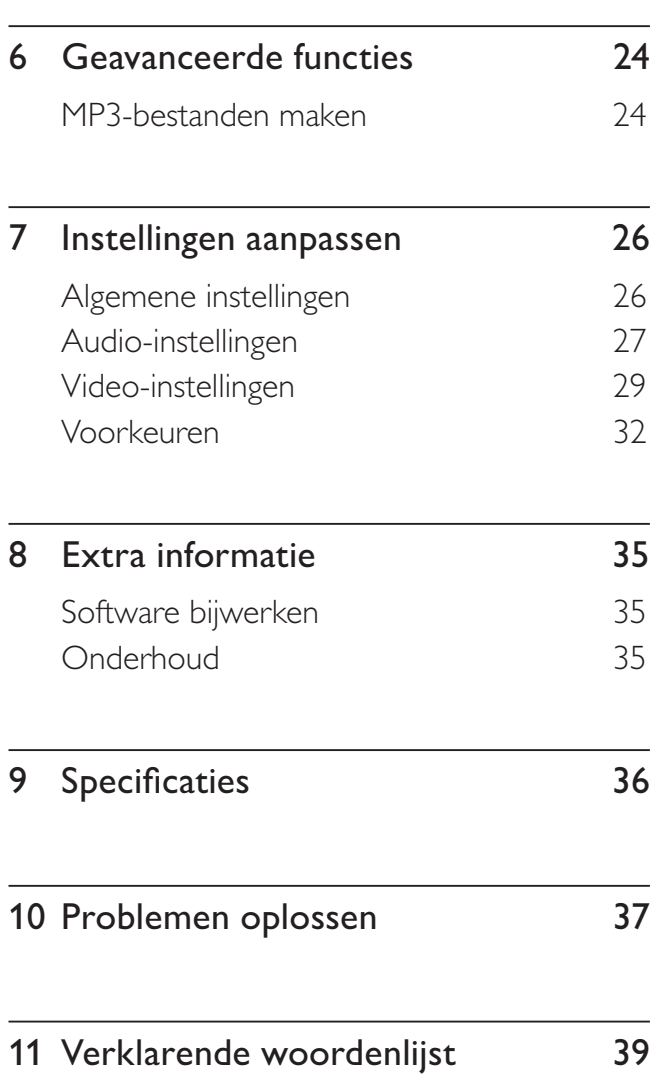

## **Belangrijk**

### Veiligheid en belangrijke kennisgevingen

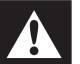

### Waarschuwing

- Oververhittingsgevaar! Plaats de DVD-speler nooit in een krappe ruimte. Laat altijd aan alle kanten ten minste 10 centimeter vrij voor ventilatie rond de DVD-speler. Zorg ervoor dat de ventilatiesleuven van de DVD-speler nooit worden afgedekt door gordijnen of andere voorwerpen.
- Plaats de DVD-speler, de afstandsbediening en de batterijen nooit in de buurt van open vuur of andere warmtebronnen, waaronder direct zonlicht.
- Gebruik deze DVD-speler uitsluitend binnenshuis. Houd deze DVD-speler uit de buurt van water, vocht en vloeistofhoudende voorwerpen.
- Plaats deze DVD-speler nooit op andere elektrische apparatuur.
- Blijf bij onweer bij de DVD-speler uit de buurt.
- Als u het netsnoer of de aansluiting op het apparaat gebruikt om het apparaat uit te schakelen, dient u ervoor te zorgen dat deze goed toegankelijk zijn.
- Zichtbare en onzichtbare laserstraling. Voorkom blootstelling aan straling.

#### Netzekering (alleen Verenigd Koninkrijk)

Deze DVD-speler heeft een goedgekeurde gegoten stekker. Indien de netzekering moet worden vervangen, moet de nieuwe zekering dezelfde waarde hebben als staat aangegeven op de stekker (bijvoorbeeld 10A).

- $1$  Verwijder het deksel van de zekering en de zekering zelf.
- 2 De nieuwe zekering moet voldoen aan BS 1362 en zijn voorzien van het ASTA-logo. Neem contact op met uw dealer als u het type zekering niet kunt controleren.
- **3** Plaats het deksel terug. Als de stekker van het netsnoer is verwijderd, voldoet het product niet langer aan de EMC-richtlijn.

# $\epsilon$

Dit product voldoet aan de vereisten met betrekking tot radiostoring van de Europese Unie. Dit product voldoet aan de vereisten van de volgende richtlijnen en bepalingen: 2006/95/ EG, 2004/108/EG.

### Progressive Scan

Let op: niet alle High Definition-televisies zijn volledig compatibel met dit product, waardoor er artefacten in het beeld kunnen worden weergegeven. Als u problemen ondervindt met 525 of 625 Progressive Scan-beeld, raden we u aan de aansluiting in te stellen op Standard Definition-uitvoer. Neem contact op met de klantenservice als u vragen hebt over de compatibiliteit met TV's van dit model DVD-speler met 525p en 625p.

### Recyclingverklaring

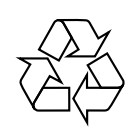

Uw product is vervaardigd van kwalitatief hoogwaardige materialen en onderdelen die gerecycled en opnieuw gebruikt kunnen worden. Als u op uw product een doorgekruiste afvalcontainer op wieltjes ziet, betekent dit dat het product valt onder de EU-richtlijn 2002/96/EG.

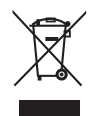

Plaats uw product niet bij ander huishoudelijk afval. Win informatie in over de lokale wetgeving omtrent de gescheiden inzameling van elektrische en elektronische producten. Door u op de juiste wijze van oude producten te ontdoen, voorkomt u negatieve gevolgen voor het milieu en de volksgezondheid.

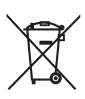

Uw product bevat batterijen die onder de EU-richtlijn 2006/66/EG vallen. De batterijen mogen niet bij het gewone huishoudelijke afval worden gegooid. Win inlichtingen in over de lokale wetgeving omtrent de gescheiden inzameling van batterijen. Door u op de juiste wijze van de batterijen te ontdoen, voorkomt u negatieve gevolgen voor het milieu en de volksgezondheid.

### Copyright

Be responsible Respect copyrights

Dit product is voorzien van een kopieerbeveiliging die onder bepaalde Amerikaanse octrooien en andere intellectuele eigendomsrechten van Macrovision Corporation en andere rechtmatige eigenaren valt. Het gebruik van deze technologie voor kopieerbeveiliging moet worden goedgekeurd door Macrovision Corporation en is alleen bedoeld voor thuisgebruik en ander beperkt gebruik, tenzij door Macrovision Corporation toestemming voor ander gebruik is verleend. Het is verboden het apparaat te decompileren of te demonteren.

#### Copyright in het Verenigd Koninkrijk.

Voor het opnemen en afspelen van materiaal kan toestemming nodig zijn. Raadpleeg de Copyright Act van 1956 en de Performer's Protection Acts van 1958 tot en met 1972.

## Handelsmerkverklaring

#### **DE LOOLBY DIGITAL**

Geproduceerd onder licentie van Dolby Laboratories. Dolby en het dubbel-D-symbool zijn gedeponeerde handelsmerken van Dolby Laboratories.

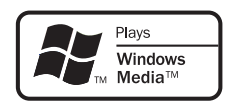

Het Windows Media- en het Windows-logo zijn handelsmerken of gedeponeerde handelsmerken van Microsoft Corporation in de Verenigde Staten en/of andere landen.

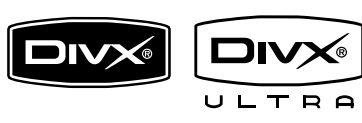

DivX, DivX Ultra Certified en de bijbehorende logo's zijn handelsmerken van DivX, Inc. en worden onder licentie gebruikt.

Officieel DivX® Ultra-gecertificeerd product.

Speelt alle versies van DivX®-video af (inclusief DivX® 6) met verbeterde weergave van DivX®-mediabestanden en de DivX®-mediaindeling.

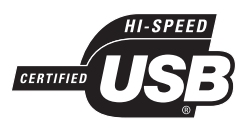

De USB-IF-logo's zijn handelsmerken van Universal Serial Bus Implementers Forum, Inc.

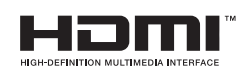

HDMI, het HDMI-logo en High-Definition Multimedia Interface zijn handelsmerken of gedeponeerde handelsmerken van HDMI Licensing LLC.

## 2 Uw DVD-speler

Gefeliciteerd met uw aankoop en welkom bij Philips! Als u volledig wilt profiteren van de ondersteuning die Philips biedt, kunt u uw product registreren op www.philips.com/ welcome.

Deze DVD-speler biedt videoweergave met een hogere beeldkwaliteit. Films kijken was nog nooit zo geweldig.

### Enkele functies

#### Video Upscaling tot 1080p

U kunt uw DVD's nu bekijken met de hoogst mogelijke beeldkwaliteit voor uw HDTV. Met deze DVD-speler kunt u video afspelen in High Definition met een resolutie van maximaal 1080p. Films kijken was nog nooit zo geweldig. Dankzij het zeer gedetailleerde beeld en de verbeterde scherpte, zijn de beelden nauwelijks nog van echt te onderscheiden.

#### EasyLink

EasyLink maakt gebruik van het HDMI CEC-protocol (Consumer Electronics Control) volgens de industrienorm om functionaliteit tussen alle HDMI CEC-apparaten te delen. Hiermee kunt u de aangesloten apparaten elkaar laten bedienen met één enkele afstandsbediening.

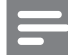

#### **Opmerking**

- EasyLink (HDMI CEC) is alleen van toepassing met bepaalde criteria. Bepalingen en voorwaarden kunnen per product verschillen. Neem voor informatie contact op met uw productdealer.
- Philips kan niet garanderen dat dit apparaat 100% compatibel is met alle HDMI CEC-apparaten.

#### Volledig scherm

Bekijk de film met deze DVD-speler op elke TV op volledig scherm.

#### Snelle USB 2.0-aansluiting

Sluit gewoon uw USB-flashdrive aan op de USB-aansluiting om uw MP3/WMA/JPEG/ DivX-bestanden weer te geven en geniet van muziek met een geweldig geluid.

#### MP3-bestanden maken

Converteer uw favoriete audiotracks van een audio-CD naar MP3-formaat. De MP3 bestanden die u maakt, worden op uw USB-flashdrive opgeslagen.

#### Regiocodes

Uw DVD-speler speelt discs af met de volgende regiocodes:

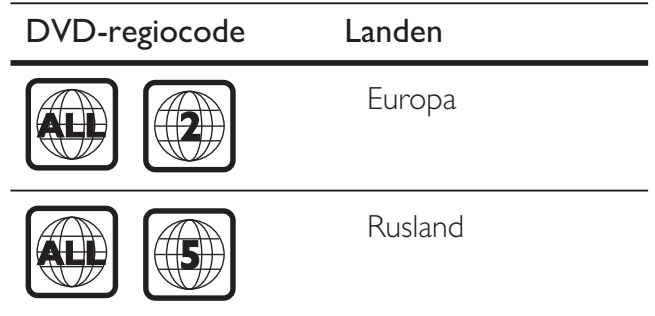

### Productoverzicht

### Het apparaat

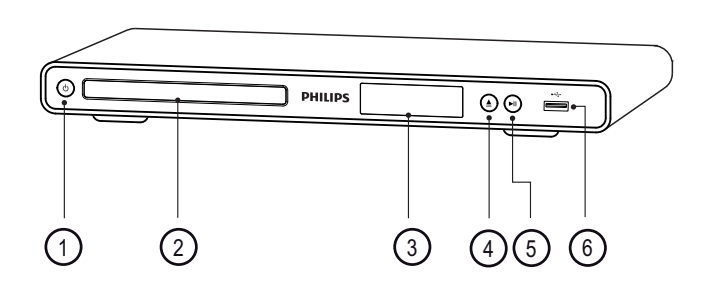

- $\overline{1}$   $\overline{0}$  (Stand-by/aan)
	- Hiermee schakelt u de DVD-speler in of zet u deze in de stand-bymodus.
- (2) Discstation
- 3 Display
- $\textcircled{4} \triangleq$  (Openen/sluiten)
	- Hiermee opent of sluit u het discstation.
- $(5)$   $\blacktriangleright$ II (Afspelen/onderbreken)
	- Hiermee start, onderbreekt of hervat u het afspelen van een disc.

### 6  $\leftrightarrow$  USB-aansluiting

• Hierop kunt u een USB-flashdrive aansluiten.

### Afstandsbediening

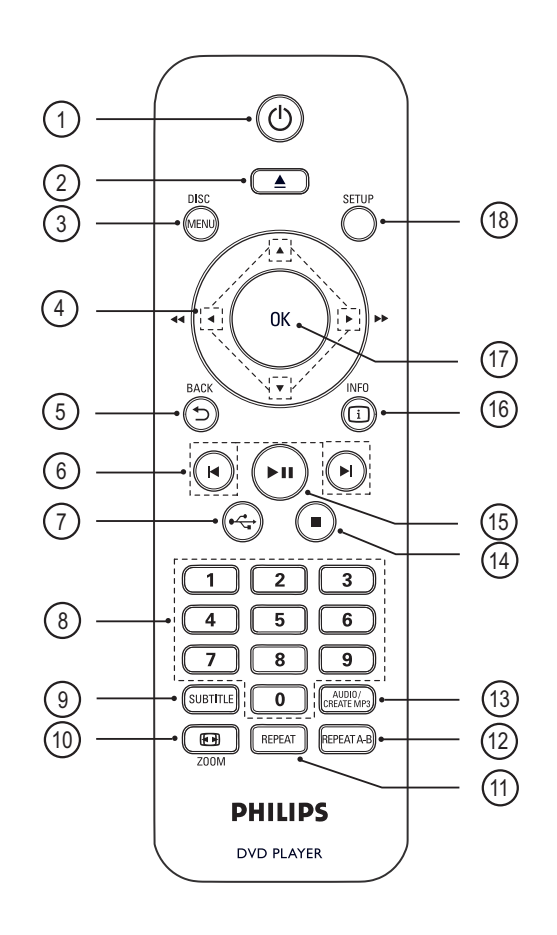

### $(1)$   $($   $\bullet$   $($  Stand-by/aan $)$

- Hiermee schakelt u de DVD-speler in of zet u deze in de stand-bymodus.
- $\Omega \triangleq$  (Openen/sluiten)
	- Hiermee opent of sluit u het discstation.

### (3) DISC MENU

- Hiermee opent of sluit u het discmenu.
- Hiermee schakelt u over naar de discmodus.
- Bij VCD's/SVCD's schakelt u hiermee in de PBC-modus PBC (Playback Control) in of uit.

#### $\overline{a}$   $\blacktriangleright$   $\blacktriangleright$  (navigatieknoppen)

- Hiermee navigeert u door de menu's.
- Hiermee zoekt u snel vooruit  $(\blacktriangleright)$  of snel achteruit (<). Druk herhaaldelijk op deze knop om de zoeksnelheid te wijzigen.
- Hiermee zoekt u langzaam vooruit  $($ of langzaam achteruit (V). Druk herhaaldelijk op deze knop om de zoeksnelheid te wijzigen.

### **5 SACK**

- Hiermee keert u terug naar het vorige schermmenu.
- Bij DVD's navigeert u hiermee naar het titelmenu.
- Bij VCD's versie 2.0 of SVCD's keert u met deze knop terug naar het menu als PBC is ingeschakeld.
- $\overline{6}$   $\overline{1}$  (Vorige/volgende)
	- Hiermee gaat u naar de vorige of volgende titel of track of het vorige of volgende hoofdstuk.
	- Houd deze knoppen ingedrukt om snel achteruit of vooruit te zoeken.
- $(7)$   $\leftrightarrow$  (USB)
	- Hiermee schakelt u over naar de USB-modus en geeft u de inhoud weer.

#### (8) Numerieke knoppen

• Hiermee selecteert u een item om af te spelen.

### **(9) SUBTITLE**

• Hiermee selecteert u DVD- of DivX-ondertitelingstaal.

### $(10)$   $\bigoplus$  ZOOM

- Hiermee past u het beeldformaat aan het TV-scherm aan.
- Hiermee zoomt u het beeld in of uit.

### (11) REPEAT

• Hiermee schakelt u tussen verschillende herhaalmodi.

#### (12) REPEAT A-B

• Hiermee markeert u de sectie voor herhaald afspelen of schakelt u de herhaalmodus uit.

### (13) AUDIO/CREATE MP3

- Hiermee selecteert u een audiotaal of -kanaal.
- Hiermee opent u het menu om MP3's te maken.

#### $\overline{\mathbb{R}}$  (Stoppen)

• Hiermee stopt u het afspelen van de disc.

#### (15) **II** (Afspelen/onderbreken)

• Hiermee start, onderbreekt of hervat u het afspelen van een disc.

### **16 [i] INFO**

- Bij discs geeft u hiermee de huidige status of de discinformatie weer.
- Bij diapresentaties geeft u hiermee een miniatuurweergave van de fotobestanden weer.

#### $(17)$  OK

• Hiermee bevestigt u een invoer of selectie.

#### (18) SETUP

• Hiermee opent of sluit u het instellingenmenu.

# 3 Aansluiten

Maak de volgende aansluitingen om uw DVD-speler te gebruiken.

#### Basisaansluitingen:

- Videokabels
- Audiokabels

#### Optionele aansluitingen:

- Audio naar andere apparaten:
	- Digitale versterker/ontvanger
	- Analoog stereosysteem

### **Opmerking**

- Kijk op het typeplaatje aan de achter- of onderkant van het apparaat voor het identificatienummer en de voedingsspanning.
- Controleer altijd of de stekkers van alle apparaten uit het stopcontact zijn verwijderd voordat u apparaten aansluit of aansluitingen verandert.

### Tip

• U kunt dit product via verschillende connectors aansluiten op uw TV, afhankelijk van de beschikbaarheid en uw behoeften. Er is een uitgebreide interactieve gids beschikbaar op www. connectivityguide.philips.com voor hulp bij het aansluiten van dit product.

### Videokabels aansluiten

Sluit deze DVD-speler aan op de TV om discs af te spelen.

Selecteer de beste videoaansluiting waarvoor de TV ondersteuning biedt.

• Optie 1: Aansluiten op een HDMIaansluiting (voor een TV die HDMI, DVI of HDCP ondersteunt).

- Optie 2: Aansluiten op een Component Video-aansluiting (voor een standaard-TV of een TV met Progressive Scan).
- **Optie 3:** Aansluiten op een scart-aansluiting (voor een standaard-TV).
- Optie 4: Aansluiten op videoaansluitingen (CVBS) (voor een standaard-TV).

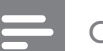

#### **Opmerking**

• U dient de DVD-speler rechtstreeks op een TV aan te sluiten.

### Optie 1: Aansluiten op een HDMIaansluiting

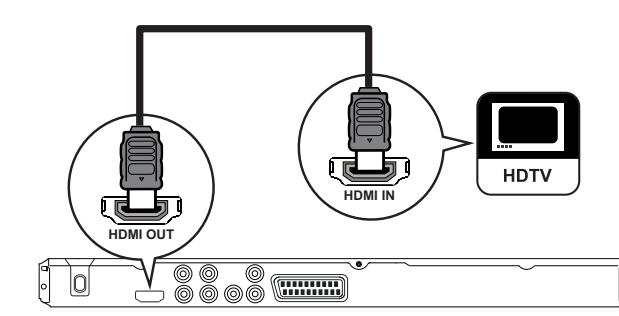

- **1** Sluit een HDMI-kabel (niet meegeleverd) aan op de HDMI OUT-aansluiting van de DVD-speler en de HDMI-ingang van de TV.
	- Gebruik een HDMI/DVI-adapter als de TV alleen een DVI-aansluiting heeft.

### **Opmerking**

• Als het apparaat HDMI CEC ondersteunt, kunt u compatibele apparaten bedienen met één enkele afstandsbediening (raadpleeg het hoofdstuk 'Philips EasyLink gebruiken').

### Tip

• Dit type aansluiting geeft de beste beeldkwaliteit.

### Optie 2: Aansluiten op Componentaansluitingen

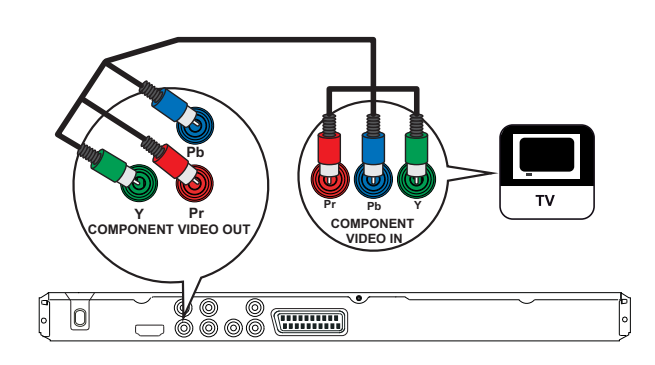

- 1 Sluit de Component Video-kabels (niet meegeleverd) aan op de Y Pb Praansluitingen van de DVD-speler en op de Component Video-ingangen van de TV.
	- Als u een TV hebt met Progressive Scan, kunt u de modus Progressive Scan inschakelen (zie hoofdstuk 'Progressive Scan inschakelen' voor meer informatie).

### Tip

- De Component Video-aansluitingen van de TV kunnen worden aangeduid met Y Pb/Cb Pr/Cr of YUV.
- Dit type aansluiting geeft een goede beeldkwaliteit.

### Optie 3: Aansluiten op scartaansluitingen

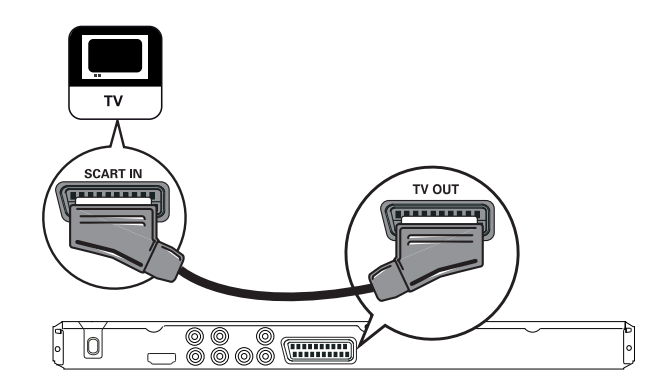

1 Sluit een scart-kabel (niet meegeleverd) aan op de TV OUT-aansluiting van de DVD-speler en de scart-ingang van de TV.

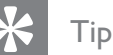

• Dit type aansluiting geeft een goede beeldkwaliteit.

### Optie 4: Aansluiten op videoaansluitingen (CVBS)

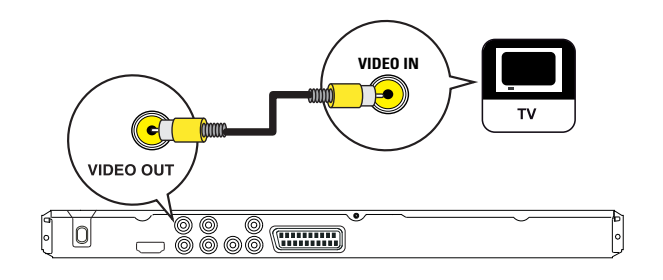

1 Sluit een Composite Video-kabel (niet meegeleverd) aan op de VIDEO OUTaansluiting van de DVD-speler en de video-ingang van de TV.

### Tip

- De video-ingang van de TV kan worden aangeduid met A/V IN, VIDEO IN, COMPOSITE of BASEBAND.
- Dit type aansluiting geeft een standaardbeeldkwaliteit.

### Audiokabels aansluiten

Sluit de audio van deze DVD-speler aan op de TV om het geluid via de TV weer te geven.

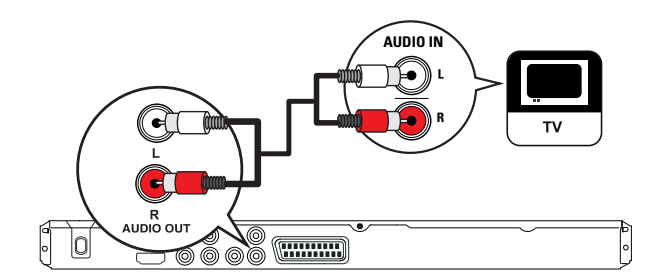

**1** Sluit de audiokabels (niet meegeleverd) aan op de AUDIO OUT L/R-aansluitingen van de DVD-speler en op de audioingangen van de TV.

### Audio naar andere apparaten leiden

Leid het geluid van de DVD-speler naar andere apparaten voor een betere audioweergave.

### Aansluiten op een digitale versterker/ ontvanger

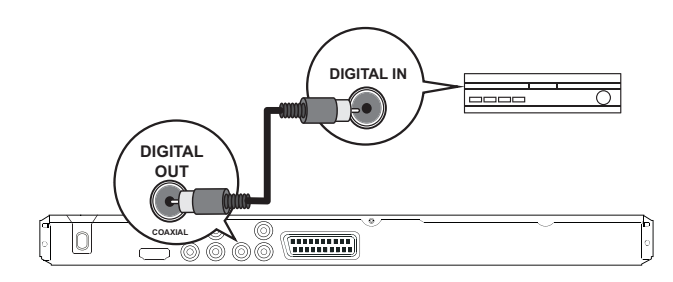

1 Sluit een coaxkabel (niet meegeleverd) aan op de COAXIAL/DIGITAL OUTaansluiting van de DVD-speler en de COAXIAL/DIGITAL-ingang van de TV.

### Tip

• U kunt de audio-uitvoer optimaliseren (raadpleeg het hoofdstuk 'Instellingen aanpassen' - [ Audio instellen ] > [ Digit. audio ] voor meer informatie).

### Aansluiten op een analoog stereosysteem

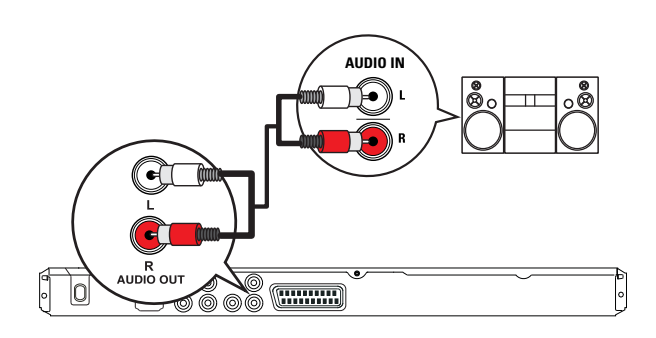

**1** Sluit de audiokabels (niet meegeleverd) aan op de AUDIO OUT L/R-aansluitingen van de DVD-speler en op de audioingangen van het apparaat.

#### Tip

• U kunt de audio-uitvoer optimaliseren (raadpleeg het hoofdstuk 'Instellingen aanpassen' - [ Audio instellen ] > [ Anal. uitgang ] voor meer informatie).

### Een USB-apparaat aansluiten

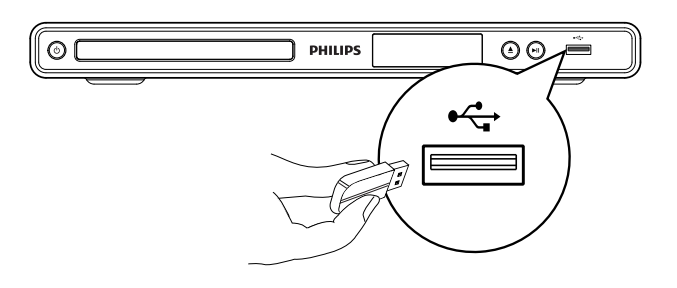

1 Sluit de USB-flashdrive aan op de  $\leftrightarrow$ -aansluiting (USB) van deze DVD-speler.

#### **Opmerking**

- Met deze DVD-speler kunt u alleen MP3-, WMA-, DivX- of JPEG-bestanden weergeven die op dergelijke apparaten zijn opgeslagen.
- Druk op  $\overrightarrow{\mathbf{G}}$  om de bestanden te openen en weer te geven.

### Het apparaat aansluiten op een stopcontact

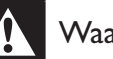

#### **Waarschuwing**

- Het product kan beschadigd raken! Controleer of het netspanningsvoltage overeenkomt met het voltage dat staat vermeld op de achter- of onderzijde van de DVD-speler.
- 1 Plaats het netsnoer in het stopcontact.
	- De DVD-speler is klaar om te worden ingesteld voor gebruik.

## 4 Aan de slag

### De afstandsbediening voorbereiden

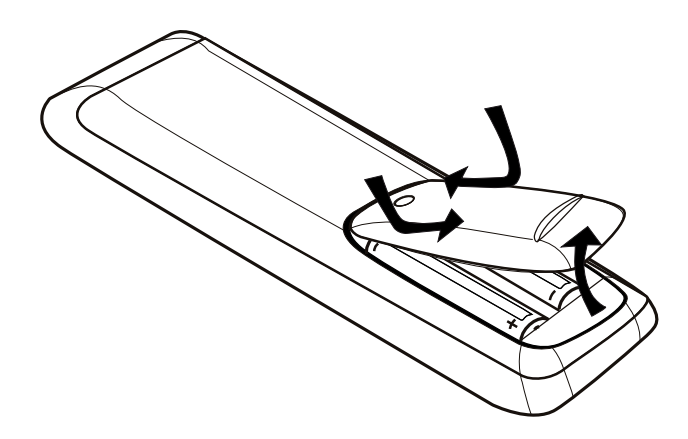

- 1 Druk op het klepje van het batterijcompartiment om het te openen.
- 2 Plaats twee R03- of AAA-batterijen met de juiste polariteit  $(+/-)$  zoals aangegeven.
- **3** Sluit het klepje van het batterijcompartiment.

#### Let op

- Verwijder de batterijen als ze leeg zijn of als de afstandsbediening lange tijd niet wordt gebruikt.
- Plaats geen oude en nieuwe of verschillende typen batterijen in het apparaat.
- Batterijen bevatten chemische stoffen en moeten apart van het huisvuil worden ingezameld.

#### Door het menu navigeren

1 Richt de afstandsbediening rechtstreeks op de infraroodsensor van de DVD-speler en selecteer de gewenste functie.

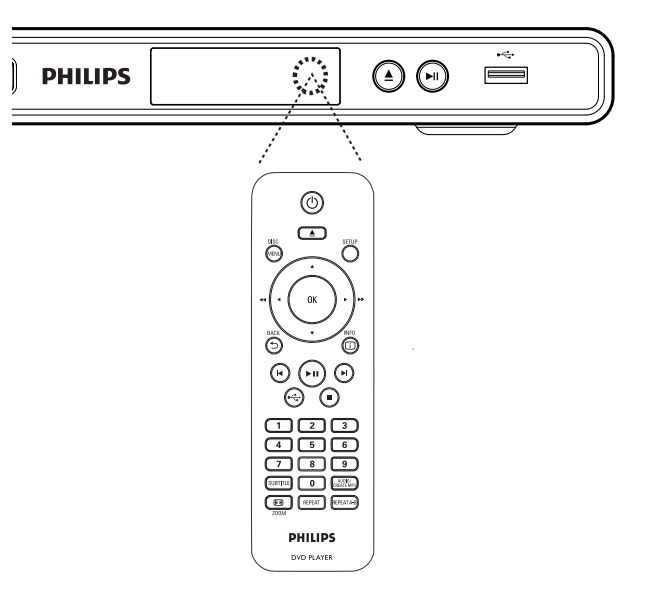

2 Gebruik de volgende knoppen op de afstandsbediening om door de schermmenu's te navigeren.

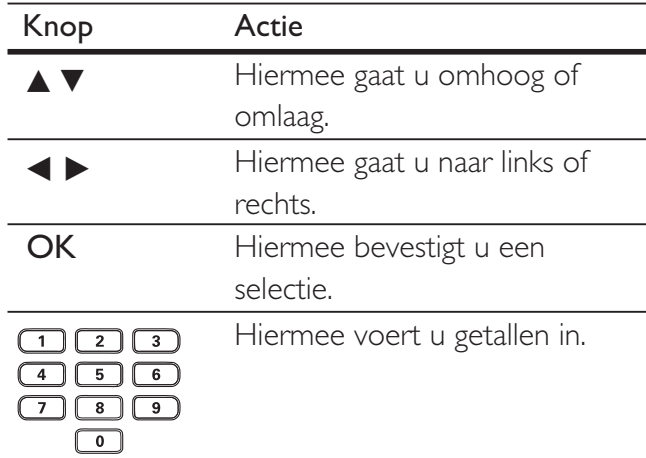

### Het juiste weergavekanaal zoeken

- 1 Druk op  $\bigcirc$  om de DVD-speler in te schakelen.
- 2 Schakel de TV in en zet deze op het juiste video-ingangskanaal.
	- U kunt naar het laagste TV-kanaal gaan en dan op de 'omlaag'-knop op de afstandsbediening van de TV drukken tot u het video-ingangskanaal ziet.
	- U kunt herhaaldelijk op de knop  $\bigoplus$  op de afstandsbediening van de TV drukken.
	- Dit kanaal bevindt zich meestal tussen het laagste en het hoogste kanaal en kan worden aangeduid met FRONT, A/V IN, VIDEO enz.

### Tip

- Raadpleeg de gebruikershandleiding bij uw TV voor informatie over het selecteren van de juiste ingang op de TV.
- Als de audio-uitvoer van deze DVD-speler naar een ander audioapparaat (zoals een audiosysteem of -ontvanger) wordt geleid, dient u het audioapparaat op het juiste audio-ingangskanaal te zetten. Raadpleeg de gebruikershandleiding van het apparaat voor meer informatie.

### De taal van de schermmenu's selecteren

#### **Opmerking**

• U kunt deze instelling overslaan als de DVD-speler is aangesloten op een HDMI CEC-TV. Het apparaat schakelt automatisch naar dezelfde schermtaal als in uw TV is ingesteld.

### 1 Druk op SETUP.

- → Het menu [ Algemene setup ] wordt weergegeven.
- 2 Selecteer [ OSD-taal ] en druk vervolgens op B.

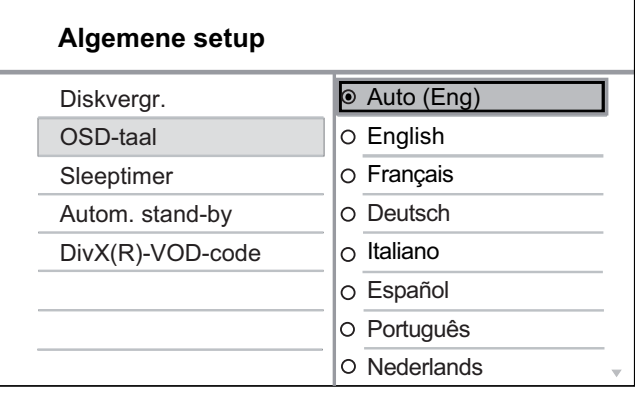

- Welke talen beschikbaar zijn, is afhankelijk van uw land en regio. De beschikbare talen komen mogelijk niet overeen met de afbeelding.
- **3** Druk op  $\triangle\blacktriangledown$  om een taal te selecteren en druk op OK.

### Tip

• U kunt de standaardtaal voor DVD-audio en het discmenu instellen. Raadpleeg voor meer informatie hoofdstuk 'Instellingen aanpassen' - [ Voorkeuren ].

### Progressive Scan inschakelen

Sluit een TV met Progressive Scan aan op de Component Video-aansluitingen (raadpleeg het hoofdstuk 'Videokabels aansluiten - Optie 2: Aansluiten op een Component Videoaansluiting' voor meer informatie).

- 1 Zet de TV op het juiste weergavekanaal voor deze DVD-speler.
- 2 Druk op SETUP.
- $3$  Druk op  $\blacktriangledown$  om [ Video-inst. ] te selecteren.
- 4 Selecteer [ Component Video ] > [ Interlace ] en druk op OK.
- 5 Selecteer [ Progressief ] > [ Aan ] en druk op OK.
	- $\rightarrow$  Er wordt een waarschuwingsbericht weergegeven.

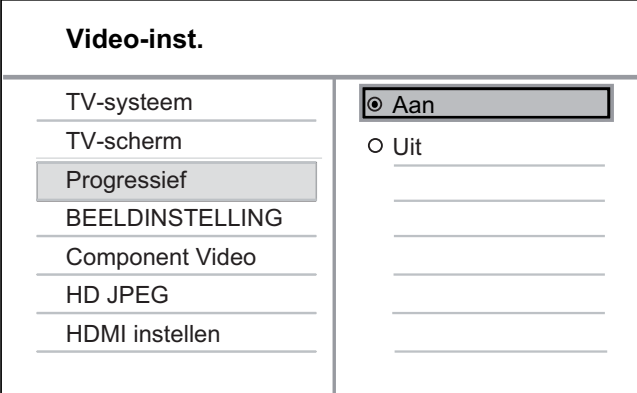

- 6 Selecteer [ OK ] en druk op OK als u wilt doorgaan.
	- $\rightarrow$  Het instellen van Progressive Scan is voltooid

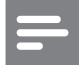

#### **Opmerking**

- Als het scherm leeg blijft of een vervormd beeld wordt weergegeven, wacht u 15 seconden zodat het systeem zich automatisch kan herstellen.
- Als er geen beeld wordt weergegeven, schakelt u de modus Progressive Scan als volgt in:
	- 1) Druk op  $\triangleq$  om het discstation te openen.
	- 2) Druk op de numerieke knop '1'.
- 7 Als u het menu wilt verlaten, drukt u op SETUP.
- $8$  U kunt de modus Progressive Scan nu inschakelen op de TV (raadpleeg de gebruikershandleiding van uw TV).

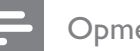

#### **Opmerking**

- De instelling Progressive Scan is niet beschikbaar als het HDMI-videosignaal wordt gedetecteerd.
- Als de modus Progressive Scan is ingeschakeld voor zowel de DVD-speler als de TV, kan het beeld tijdens het afspelen vervormd worden weergegeven. Schakel de functie Progressive Scan zowel op de DVD-speler als op de TV uit.

### Philips EasyLink gebruiken

De DVD-speler ondersteunt Philips EasyLink, waarbij gebruik wordt gemaakt van het HDMI CEC-protocol (Consumer Electronics Control). EasyLink-apparaten die via HDMI-aansluitingen zijn aangesloten, kunnen met één enkele afstandsbediening worden bediend.

Philips kan niet garanderen dat dit apparaat 100% compatibel is met alle HDMI CECapparaten.

- 1 Schakel de optie HDMI CEC op de TV en andere aangesloten apparaten in. Raadpleeg de handleiding van de TV of de apparaten voor meer informatie.
- $2$  U kunt nu profiteren van de volgende Philips EasyLink-functies.

### Afspelen met één druk op de knop

Als u op de stand-byknop drukt, worden de TV en de DVD-speler ingeschakeld. Vervolgens wordt de videodisc afgespeeld.

• Om het afspelen met één druk op de knop in te schakelen, moet u voordat u begint een videodisc in het discstation plaatsen.

### In stand-by zetten met één druk op de knop

Als u de stand-byknop ingedrukt houdt, schakelen alle aangesloten HDMI CEC-apparaten tegelijkertijd over naar de stand-bymodus.

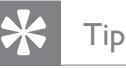

• De standaardinstelling voor EasyLink-functies is ingeschakeld. U kunt de standaardinstelling wijzigen. Raadpleeg het hoofdstuk 'Instellingen aanpassen' - [ Video-inst. ] > [ HDMI instellen ] > [ EasyLink-instell. ] voor meer informatie.

## 5 Afspelen

## Afspelen vanaf een disc

#### **Opmerking**

- DVD's en DVD-spelers hebben regiobeperkingen. Controleer of de DVD-video die u wilt afspelen, geschikt is voor dezelfde regio als de speler (aangegeven aan de achterkant).
- Deze DVD-speler ondersteunt het afspelen van de volgende bestandsindelingen: MP3/WMA/JPEG/ DivX.
- Om een DVD-R, DVD+R of DVD-RW af te spelen, dient de disc gefinaliseerd te zijn.

### Een disc afspelen

#### Let op

• Plaats alleen discs in het discstation.

- Druk op  $\triangle$  om het discstation te openen.
- $2$  Plaats een disc met het etiket naar boven.
	- Bij dubbelzijdige discs plaatst u de disc met de kant die u wilt afspelen naar boven.
- **3** Druk op  $\triangle$  om het discstation te sluiten en de disc af te spelen.
	- Als u de disc wilt afspelen, schakelt u de TV in op het juiste weergavekanaal voor de DVD-speler.
- 4 Als u het afspelen van de disc wilt stoppen, drukt u op  $\blacksquare$ .

### Tip

- Als het wachtwoordvenster wordt weergegeven, dient u het wachtwoord in te voeren om de disc af te spelen.
- Als u een disc gedurende ongeveer 5 minuten onderbreekt of stopzet, wordt de schermbeveiliging geactiveerd. Als u de schermbeveiliging wilt uitschakelen, drukt u op DISC MENU.
- Als er binnen 15 minuten nadat u een disc hebt onderbroken of gestopt niet op een knop wordt gedrukt, schakelt de DVD-speler automatisch over naar de stand-bymodus.

Afspelen

## Video afspelen

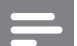

#### **Opmerking**

• Bij videodiscs wordt het afspelen altijd hervat vanaf het laatste stoppunt. Als u het afspelen vanaf het begin wilt starten, drukt u op  $\blacktriangleright$  wanneer het bericht wordt weergegeven.

### Een titel bedienen

- 1 Speel een titel af.
- 2 Bepaal met de afstandsbediening wat u met de titel wilt doen.

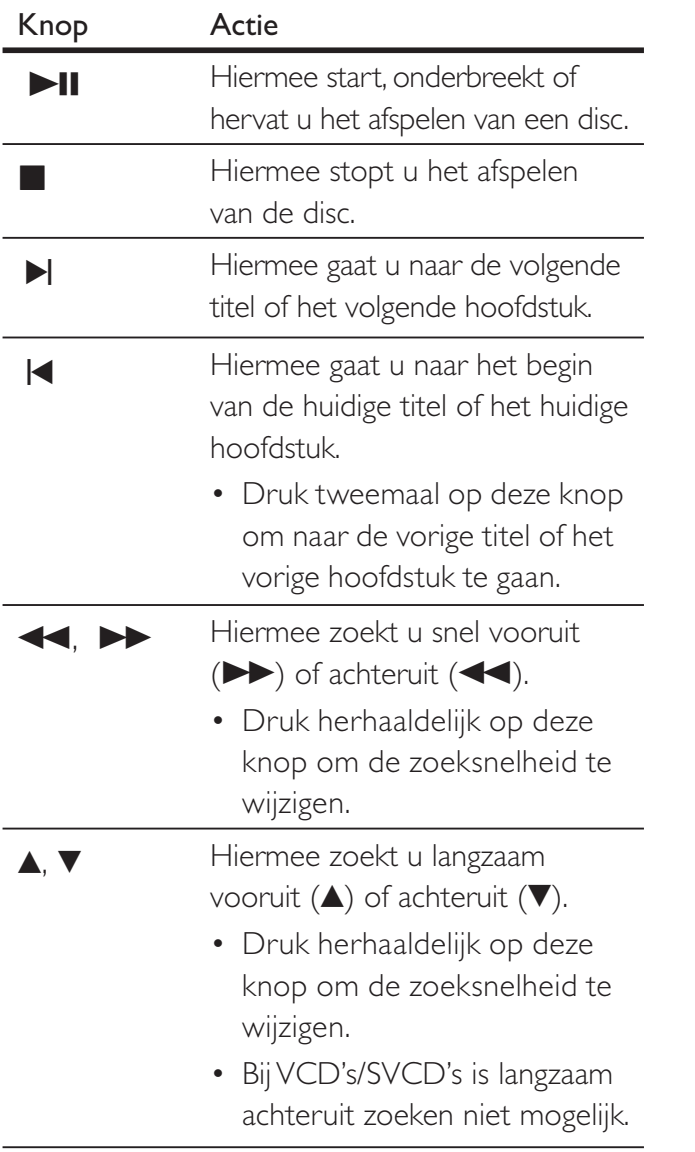

### Het afspelen van video wijzigen

- 1 Speel een titel af.
- 2 Wijzig het afspelen van video met de afstandsbediening.

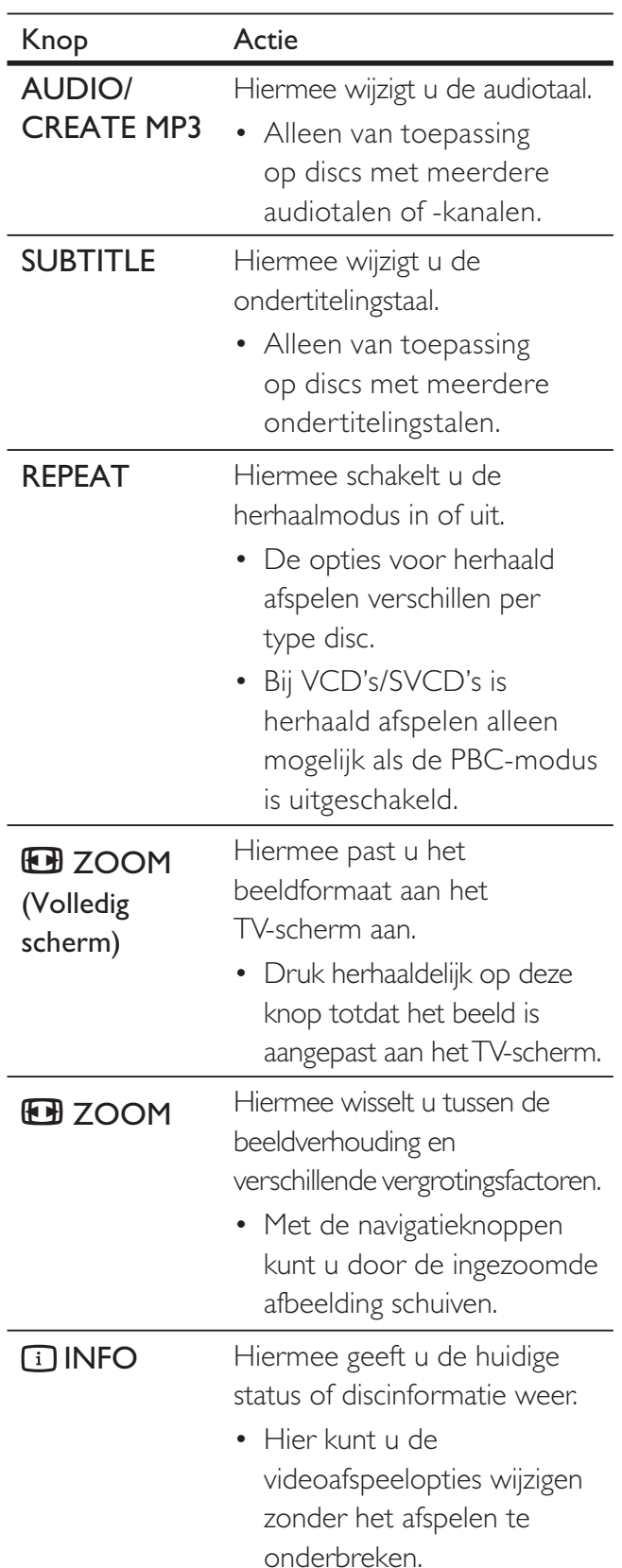

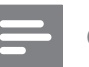

#### **Opmerking**

• Sommige functies werken mogelijk niet bij bepaalde discs. Raadpleeg de informatie bij de disc voor meer informatie.

### Het DVD-menu openen

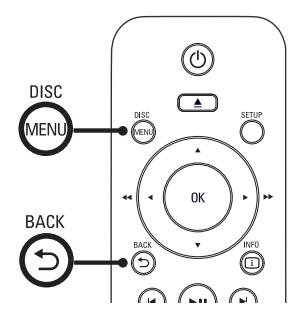

- 1 Druk op DISC MENU om het hoofdmenu van de disc te openen.
- 2 Selecteer een afspeeloptie en druk op OK.
	- In sommige menu's moet u met de numerieke knoppen uw selectie invoeren.
	- Als u tijdens het afspelen terug wilt naar het titelmenu, drukt u op 5 BACK.

### Het VCD-menu openen

PBC (Playback Control) voor VCD/SVCD is standaard in de fabriek ingeschakeld. Wanneer u een VCD/SVCD plaatst, wordt het inhoudsmenu weergegeven.

- 1 Druk op de numerieke knoppen om een afspeeloptie te selecteren en druk op OK om het afspelen te starten.
	- Als PBC is uitgeschakeld, wordt het menu overgeslagen en start het afspelen vanaf de eerste track.
	- Tijdens het afspelen kunt u op BACK drukken om terug te gaan naar het menu (als de PBC-modus is ingeschakeld).

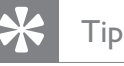

• De standaardinstelling voor PBC is ingeschakeld. U kunt de standaardinstellingen wijzigen. Raadpleeg het hoofdstuk 'Instellingen aanpassen' - [ Voorkeuren ] > [ PBC ] voor meer informatie.

#### De inhoud van de disc bekijken

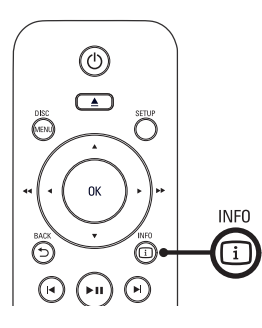

- 1 Druk tijdens het afspelen op 1 INFO.  $\rightarrow$  Het menu met de discstatus wordt weergegeven.
- 2 Selecteer [ Voorbeeld ] en druk vervolgens op  $\blacktriangleright$ .

#### DVD

Selecteer:

**Titeloverzicht** 

Overzicht hoofdstuk

- **Titelinterval**
- **Hfdstkinterval**

#### VCD/SVCD

Selecteer:

- Trackoverzicht
- **Diskinterval**
- **Trackinterval**
- 3 Selecteer een preview-optie en druk op OK.
	- Er wordt een preview-scherm weergegeven met zes miniaturen.
	- Druk op  $\left| \bigotimes / \bigtriangledown \right|$  om naar het volgende/ vorige preview-scherm te gaan.
	- Druk bij de gewenste miniatuurafbeelding op OK om het afspelen te starten.

### Snel naar een ingestelde tijd gaan

- 1 Druk tijdens het afspelen op **11 INFO**.
	- $\rightarrow$  Het menu met de discstatus wordt weergegeven.
- 2 Selecteer de verstreken afspeeltijd en druk op B.
	- [ Tt-tijd ] (tijd van de titel)
	- [ H-tijd ] (tijd van het hoofdstuk)
	- [ Disktijd ] (tijd van de disc)
	- [ Tracktijd ] (tijd van de track)
- 3 Druk op de numerieke knoppen om de tijd te wijzigen van het punt waar u het afspelen wilt beginnen.

### De afspeeltijd weergeven

- 1 Druk tijdens het afspelen op **INFO**.  $\rightarrow$  Het menu met de discstatus wordt weergegeven.
- 2 Selecteer [ Tijdwrgv ] en druk vervolgens op B.
	- $\rightarrow$  De weergaveopties verschillen per type disc.

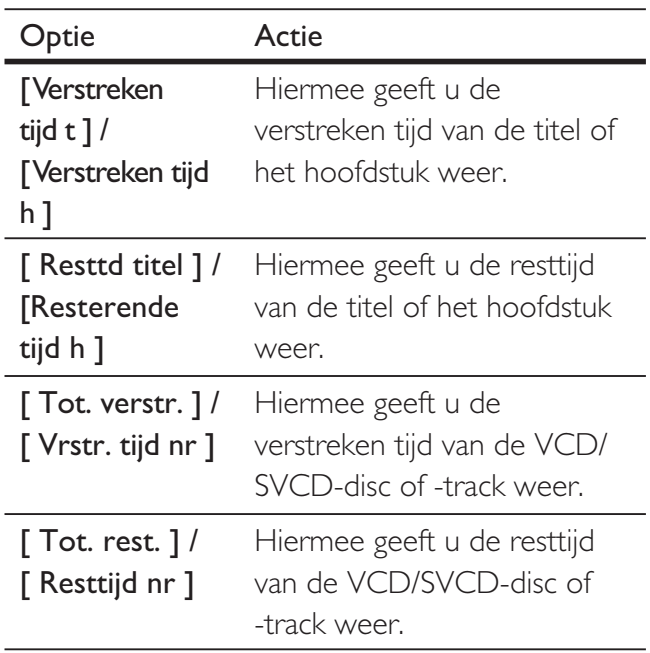

3 Selecteer een optie en druk op OK.

Afspelen

### De DVD vanuit verschillende hoeken bekijken

- 1 Druk tijdens het afspelen op **1 INFO**. Het menu met de discstatus wordt weergegeven.
- 2 Selecteer [Hoek ] en druk op  $\blacktriangleright$ .
- 3 Gebruik de numerieke knoppen om de hoek te wijzigen.
	- $\mapsto$  Het afspelen wordt gewijzigd in de gekozen hoek.
	- **Opmerking**
	- Alleen van toepassing op discs met beelden die vanuit meerdere camerahoeken zijn opgenomen.

### Het herhaald afspelen van een bepaald gedeelte instellen

- 1 Druk tijdens het afspelen bij het beginpunt op REPEAT A-B.
- 2 Druk nogmaals op REPEAT A-B om het eindpunt in te stellen.  $\mapsto$  Het herhaald afspelen begint.
- 3 Druk nogmaals op REPEAT A-B om het herhaald afspelen te annuleren.

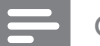

#### Opmerking

• U kunt een gedeelte alleen markeren voor herhaald afspelen als het geheel binnen een titel of track valt.

### DivX®-video afspelen

DivX-video is een digitale media-indeling die hoge kwaliteit biedt ondanks de hoge mate van compressie. Deze DVD-speler is DivX® gecertificeerd, zodat u kunt genieten van DivX-video.

- 1 Plaats een disc of USB-apparaat met DivX-video.
	- Druk voor USB op  $\leftrightarrow$ .
	- $\mapsto$  Het inhoudsmenu wordt weergegeven.
- 2 Selecteer de titel die u wilt afspelen en druk op OK.
- **3** Bepaal met de afstandsbediening wat u met de titel wilt doen.

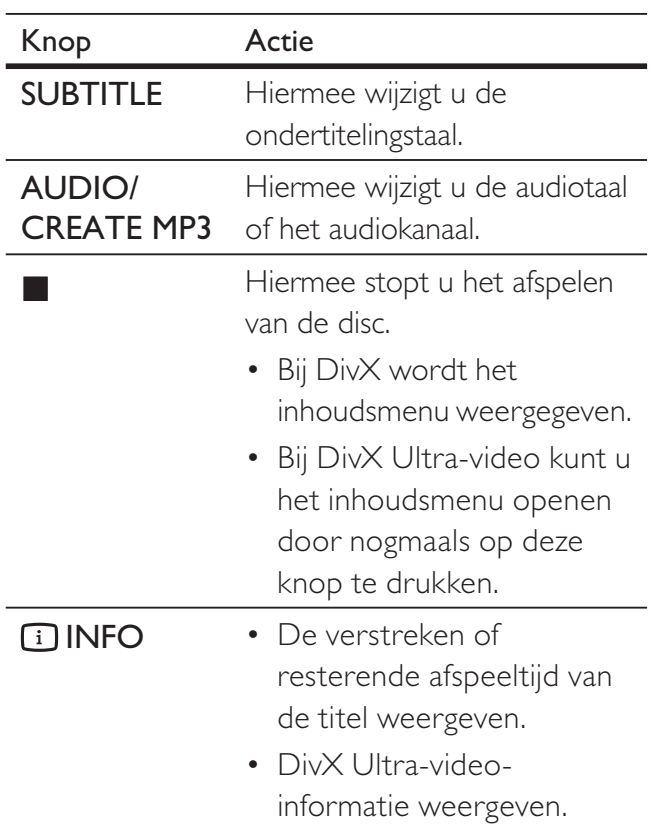

#### **Opmerking**

- U kunt alleen DivX-video's afspelen die zijn gehuurd of gekocht met de DivX-registratiecode van deze DVD-speler (raadpleeg het hoofdstuk 'Instellingen aanpassen' - [ Algemene setup ] > [ DivX(R)-VODcode ] voor meer informatie).
- Als de ondertiteling niet juist is, kunt u de ondertitelingstaal wijzigen (raadpleeg het hoofdstuk 'Instellingen aanpassen' - [ Voorkeuren ] > [ DivX ondert. ] voor meer informatie).

### Muziek afspelen

#### **Opmerking**

• Bij sommige commerciële audiodiscs wordt het afspelen mogelijk hervat vanaf het punt waar het afspelen is gestopt. Als u het afspelen wilt beginnen vanaf de eerste track, drukt u op  $\blacktriangleleft$ .

### Een track bedienen

- **1** Speel een track af.
- **2** Bepaal met de afstandsbediening wat u met de track wilt doen.

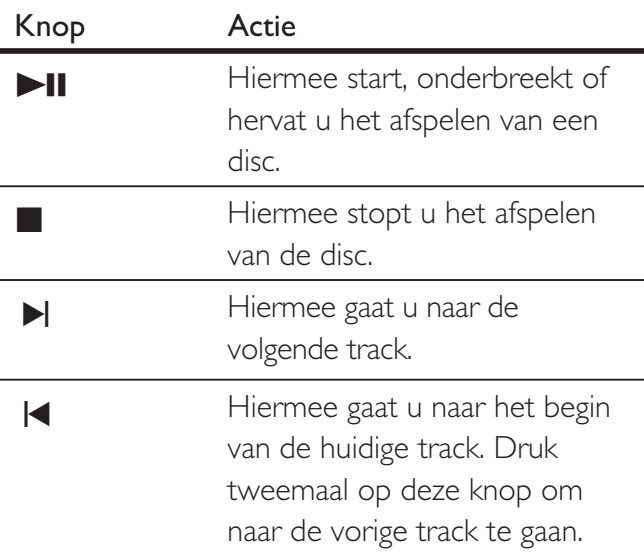

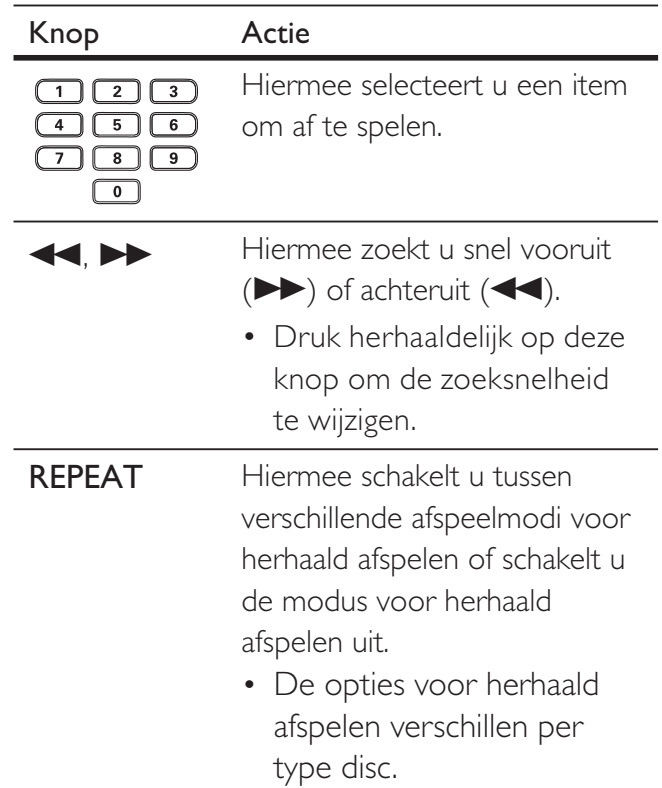

### Snel naar een bepaald punt gaan

1 Druk tijdens het afspelen op **11 INFO** totdat een van de volgende opties is geselecteerd.

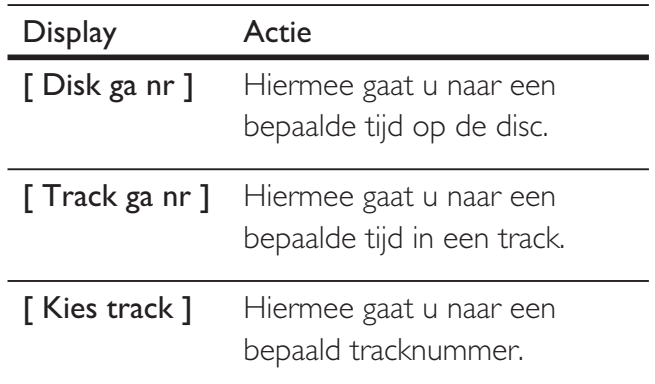

2 Druk op de numerieke knoppen om de tijd of het nummer te wijzigen waar u het afspelen wilt beginnen.

### MP3/WMA-muziek afspelen

MP3/WMA-bestanden zijn sterk gecomprimeerde audiobestanden (bestanden met de extensie .MP3 of .WMA).

- 1 Plaats een disc of USB-apparaat met de MP3/WMA-muziek.
	- Druk voor USB op  $\leftarrow$ .
	- $\mapsto$  Het inhoudsmenu wordt weergegeven.
	- $\mapsto$  Het afspelen begint.
- 2 Selecteer een track die u wilt afspelen als het afspelen niet automatisch begint.
	- Druk op  $\triangle\blacktriangledown$  en vervolgens op OK om een andere track/map te selecteren.
- $3$  Als u terug wilt gaan naar het hoofdmenu, drukt u op ▲ totdat het hoofdmenu is geselecteerd en drukt u vervolgens op OK.

#### **Opmerking**

- Van CD's die in meerdere sessies zijn opgenomen, wordt alleen de eerste sessie afgespeeld.
- Deze DVD-speler ondersteunt het audioformaat MP3PRO niet.
- Als er speciale tekens in de naam van de MP3-track (ID3) of de albumnaam voorkomen, worden deze mogelijk niet juist op het scherm weergegeven omdat het apparaat de tekens niet ondersteunt.
- Sommige WMA-bestanden zijn beveiligd door Digital Rights Management (DRM) en kunnen niet op de DVD-speler worden afgespeeld.
- Mappen/bestanden die het ondersteunde maximumaantal van de DVD-speler overschrijden, worden niet weergegeven.

### Tip

• U kunt de bestanden op de gegevensdisc zonder mappen weergeven. Raadpleeg het hoofdstuk 'Instellingen aanpassen' - [ Voorkeuren ] > [ MP3/JPEG-nav ] voor meer informatie.

### Foto's weergegeven

#### Foto's weergeven als een diapresentatie

De DVD-speler kan JPEG-foto's weergeven (bestanden met de extensie .JPEG of .JPG).

- **1** Plaats een disc of USB-apparaat met JPEG-foto's.
	- Druk voor USB op  $\leftrightarrow$ .
	- Bij een Kodak-disc wordt de diapresentatie automatisch gestart.
	- $\rightarrow$  Bij een JPEG-disc wordt het fotomenu weergegeven.
- 2 Selecteer de map die of het album dat u wilt weergeven.
	- Als u de foto's in de map/het album wilt bekijken, drukt u op 1 INFO.

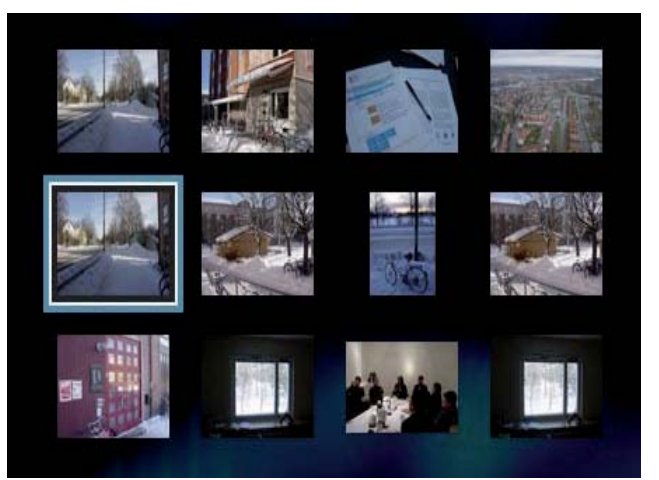

- Als u naar het vorige of volgende scherm wilt gaan, drukt u op  $\blacktriangleleft$ / $\blacktriangleright$ .
- Als u een foto wilt selecteren, drukt u op de navigatieknoppen.
- Als u alleen de geselecteerde foto wilt weergeven, drukt u op OK.
- $3$  Druk op OK om de diapresentatie te starten.
	- Als u terug wilt gaan naar het menu, drukt u op 5 BACK.

Afspelen

#### **Opmerking**

- Als er veel nummers of foto's op een disc staan, kan het langer duren voordat de inhoud op de TV wordt weergegeven.
- Als de JPEG-foto's niet zijn opgeslagen in EXIF-formaat, wordt de miniatuurafbeelding niet op het scherm weergegeven. In plaats daarvan wordt er een afbeelding van blauwe heuvels weergegeven.
- Met deze DVD-speler kunt u alleen foto's van een digitale camera weergeven als ze het formaat JPEG-EXIF hebben. Dit formaat wordt door de meeste digitale camera's gebruikt. Het apparaat kan geen Motion JPEG en andere bestandsformaten dan JPEG of geluidsclips bij de foto's afspelen.
- Mappen/bestanden die het ondersteunde maximumaantal van de DVD-speler overschrijden, worden niet weergegeven.

### Fotoweergave bedienen

- **1** Speel de diapresentatie af.
- 2 Gebruik de afstandsbediening om de foto te bedienen.

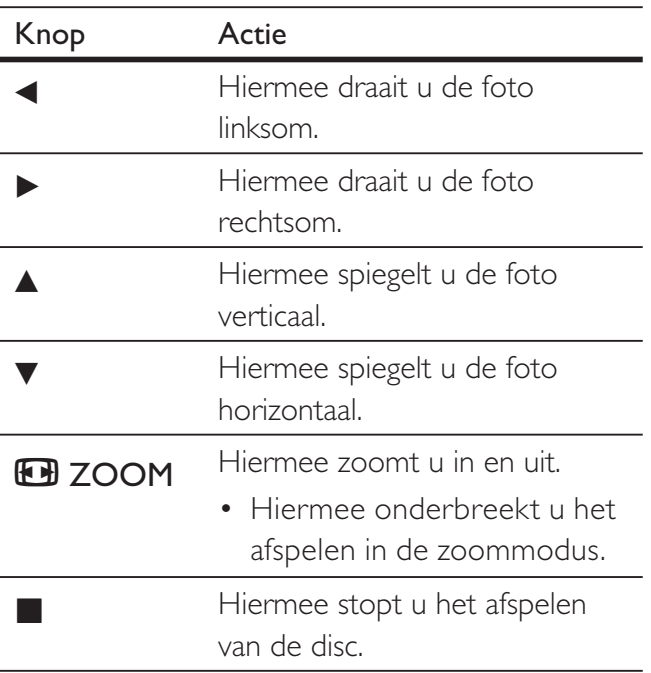

### Diapresentatie met muziek afspelen

U kunt MP3/WMA-muziekbestanden en JPEG-fotobestanden gelijktijdig weergeven voor een diapresentatie met muziek. De MP3/ WMA- en JPEG-bestanden moeten op dezelfde disc zijn opgeslagen.

- 1 Speel de MP3/WMA-muziek af.
- 2 Navigeer naar de fotomap/het fotoalbum en druk op OK om de diapresentatie te starten.
	- De diapresentatie begint en gaat door tot het einde van de fotomap/het fotoalbum.
	- De muziek wordt afgespeeld tot het einde van de disc.
	- Als u terug wilt gaan naar het menu, drukt u op 5 BACK.
- $3$  Als u de diapresentatie wilt beëindigen, drukt u op  $\blacksquare$ .
- 4 Als u het afspelen van de muziek wilt stoppen, drukt u nogmaals op  $\blacksquare$ .

### Afspelen vanaf een USBapparaat

Met deze DVD-speler kunt u MP3-, WMA-, DivX- of JPEG-bestanden weergeven die op een USB-apparaat zijn opgeslagen.

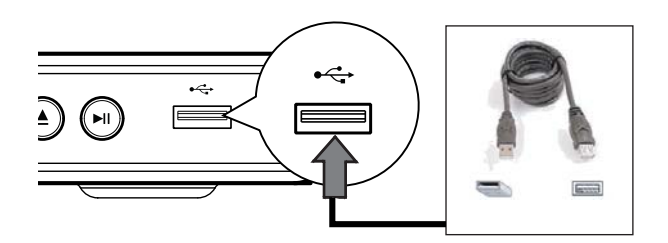

- 1 Sluit een USB-flashdrive aan op de  $\leftrightarrow$ -aansluiting (USB) van deze DVD-speler.
- 2 Druk op  $\leftrightarrow$ .  $\mapsto$  Het inhoudsmenu wordt weergegeven.  $\mapsto$  Het afspelen begint.
- 2 Selecteer een bestand dat u wilt afspelen als het afspelen niet automatisch begint.
	- Raadpleeg voor meer informatie de hoofdstukken 'Muziek afspelen', 'Foto's weergeven', 'Video's afspelen'.
- 4 Als u het afspelen wilt stoppen, drukt u op **of verwijdert u het USB-apparaat.** 
	- Druk op  $\leftrightarrow$  of DISC MENU om over te schakelen naar de discmodus.

- Als het apparaat niet in de USB-aansluiting past, kunt u een USB-verlengkabel gebruiken.
- Digitale camera's waarvoor u een extra programma moet installeren om deze aan te sluiten op een PC, worden niet ondersteund.

Afspelen

Tip

## 6 Geavanceerde functies

### MP3-bestanden maken

U kunt audio-CD's naar MP3-audiobestanden converteren met deze DVD-speler. De MP3-audiobestanden die u maakt, worden op het USB-apparaat opgeslagen.

- 1 Plaats een audio-CD.
- 2 Sluit de USB-flashdrive aan op de  $\leftrightarrow$ -aansluiting (USB) van deze DVD-speler.
- 3 Druk tijdens het afspelen van de disc op AUDIO/CREATE MP3.
- **4** Selecteer  $\lceil \ln \rceil$  in het menu en druk op OK.

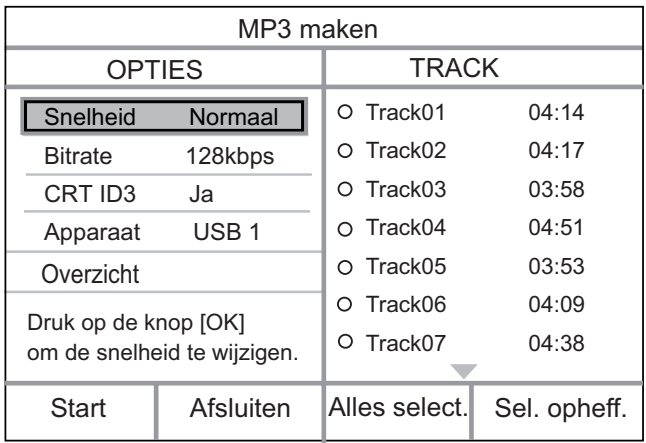

5 Selecteer de opties voor het converteren in het scherm [ OPTIES ] en druk op OK.

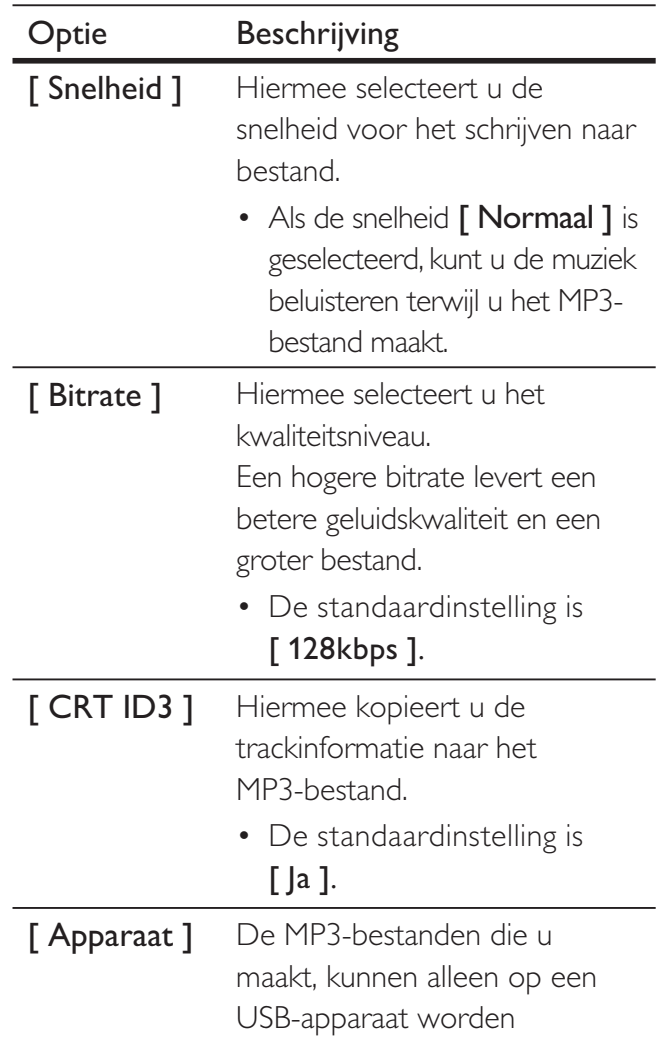

6 Druk op  $\triangleright$  om het scherm [ TRACK ] te openen.

opgeslagen.

- 7 Selecteer de audiotrack en druk op OK.
	- Herhaal stap 7 om een andere track te selecteren.
	- Selecteer [ Alles select. ] in het menu en druk op OK om alle tracks te selecteren.
	- Om alle tracks te deselecteren, selecteert u  $\lceil$  Sel. opheff.  $\rceil$  in het menu en drukt u op OK.
- 8 Selecteer [ Start ] in het menu om het converteren te beginnen en druk op OK.
	- Na het kopiëren wordt op het USB-apparaat automatisch een nieuwe map gemaakt om alle nieuwe MP3 bestanden in op te slaan.
	- Selecteer [ Afsluiten ] en druk op OK om het menu af te sluiten.

#### **Opmerking**

- Druk tijdens het converteren op geen enkele knop.
- DTS-CD's en CD's die tegen kopiëren zijn beveiligd, kunnen niet worden geconverteerd.
- USB-apparaten die tegen schrijven zijn beveiligd of die zijn beveiligd met een wachtwoord, kunnen niet worden gebruikt voor het opslaan van MP3 bestanden.

## 7 Instellingen aanpassen

In dit hoofdstuk worden de diverse instellingen van de DVD-speler beschreven.

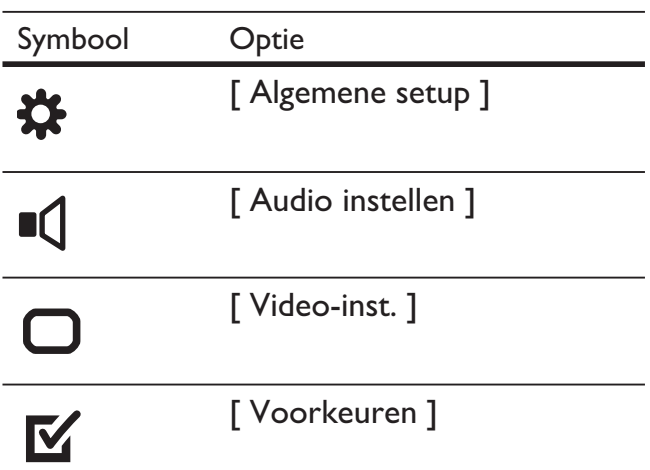

Opmerking

• Als de optie Setup (Instellingen) grijs is, betekent dit dat de instelling op dit moment niet kan worden gewijzigd.

### Algemene instellingen

- 1 Druk op SETUP.  $\mapsto$  Het menu [ Algemene setup ] wordt weergegeven.
- 2 Druk op  $\blacktriangleright$ .
- 3 Selecteer een optie en druk op OK.

#### **Algemene setup**

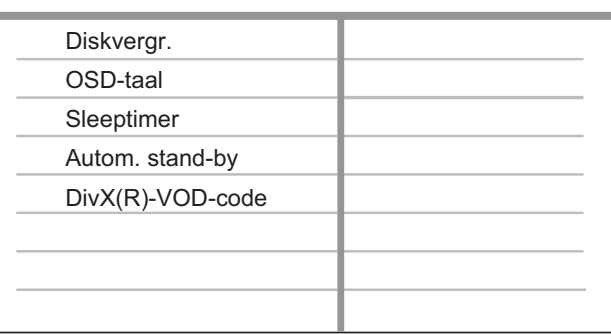

- 4 Selecteer een instelling en druk op OK.
	- Druk op  $\triangleleft$  om terug te gaan naar het vorige menu.
	- Als u het menu wilt verlaten, drukt u op SETUP.

#### **Opmerking**

• Raadpleeg de uitleg over bovenstaande opties op de volgende pagina's.

### [ Diskvergr. ]

Hiermee stelt u afspeelrestricties in voor bepaalde discs. Plaats voordat u begint de disc in het discstation (u kunt maximaal 20 discs vergrendelen).

- [ Vergr ]: beperkte toegang tot de huidige disc. De volgende keer dat u deze disc wilt afspelen of ontgrendelen, moet u het wachtwoord invoeren.
- [ Openen ]: hiermee worden alle discs afgespeeld.

### Tip

• U kunt uw wachtwoord instellen of wijzigen via [ Voorkeuren ] > [ Wachtwrd ].

### [ OSD-taal ]

Hiermee selecteert u de standaardschermtaal.

### [ Sleeptimer ]

Hiermee schakelt u na de instelde tijd automatisch over naar stand-by.

- [ Uit ]: hiermee schakelt u de sleeptimer uit.
- [ 15 min. ], [ 30 min. ], [ 45 min. ], [ 60 min. ]: hiermee selecteert u de tijd waarna de DVD-speler overschakelt naar stand-by.

### [ Autom. stand-by ]

Hiermee schakelt u de automatische stand-bymodus in of uit. Met deze functie bespaart u energie.

- [ Aan ]: hiermee schakelt u over naar stand-by na 15 minuten inactiviteit (bijvoorbeeld als de weergave is onderbroken of gestopt).
- [ Uit ]: hiermee schakelt u de automatische stand-bymodus uit.

### [ DivX(R)-VOD-code ]

Hiermee geeft u de DivX®-registratiecode weer.

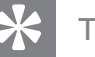

### Tip

• Voer de DivX-registratiecode van de DVD-speler in wanneer u een video huurt of koopt op www. divx.com/vod. De DivX-video's die u huurt of koopt via DivX® VOD-service (Video On Demand) kunt u alleen afspelen op het apparaat waarop ze zijn geregistreerd.

### Audio-instellingen

## 1 Druk op SETUP.

**→ Het menu [ Algemene setup ]** wordt weergegeven.

- 2 Druk op  $\blacktriangledown$  om [ Audio instellen ] te selecteren en druk vervolgens op  $\blacktriangleright$ .
- $3$  Selecteer een optie en druk op OK.

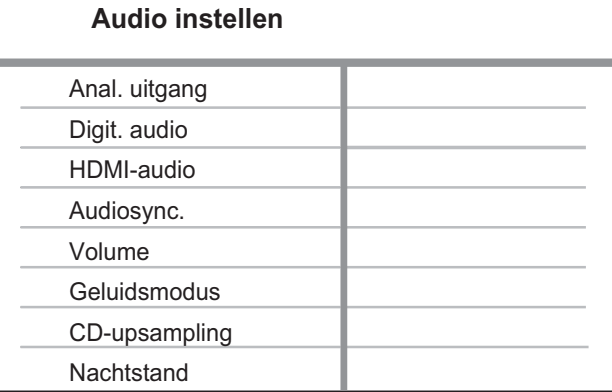

#### Selecteer een instelling en druk op OK.

- Druk op  $\triangleleft$  om terug te gaan naar het vorige menu.
- Als u het menu wilt verlaten, drukt u op SETUP.

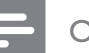

#### **Opmerking**

• Raadpleeg de uitleg over bovenstaande opties op de volgende pagina's.

### [ Anal. uitgang ]

Selecteer de instelling voor de analoge uitgang op basis van het audioapparaat dat via de analoge audio-aansluiting is aangesloten.

- [ Stereo ]: hiermee selecteert u stereogeluid.
- [ L/R ]: voor de weergave van Surround-geluid via twee luidsprekers.

#### [ Digit. audio ]

Selecteer deze instelling op basis van de digitale versterker/ontvanger die via de digitale aansluiting is aangesloten.

[ Dig. signaal ]: hiermee selecteert u het type digitaal signaal.

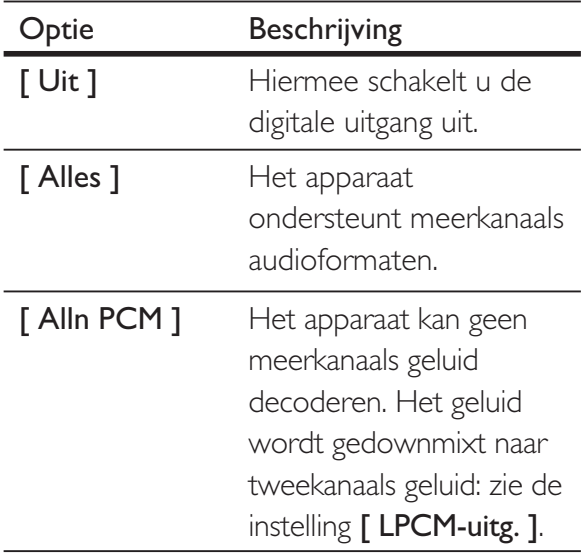

• [ LPCM-uitg. ]: hiermee selecteert u de samplefrequentie van de LPCM-uitgang (Linear Pulse Code Modulation).

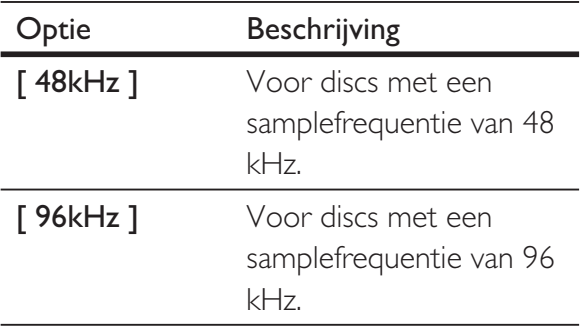

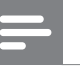

#### **Opmerking**

- De instelling [ Digit. audio ] is alleen beschikbaar als [ HDMI-audio ] is ingesteld op [ Uit ].
- De instelling [ LPCM-uitg. ] is alleen beschikbaar als de instelling [ Dig. signaal ] is ingesteld op [ Alln PCM ].
- Hoe hoger de frequentie, hoe beter de geluidskwaliteit.

### [ HDMI-audio ]

Selecteer de instelling voor audio-uitvoer als u deze DVD-speler met een HDMIkabel op de TV aansluit.

- [ Aan ]: hiermee wordt de audio via de TV weergegeven. Als het audioformaat op de disc niet wordt ondersteund, wordt het geconverteerd naar tweekanaals geluid (lineair-PCM).
- **[ Uit ]**: hiermee schakelt u de audiouitvoer via uw TV uit.

### [ Lipsynchronisatie ]

U kunt de standaardvertragingstijd voor audio-uitvoer instellen wanneer u een disc afspeelt.

- 1. Druk op OK.
- 2. Druk op  $\blacktriangleleft$   $\blacktriangleright$  om de vertragingstijd in te stellen.
- 3. Druk op OK om de instellingen te bevestigen en het menu te sluiten.

### [ Volume ]

Hiermee stelt u het standaardvolumeniveau in voor het afspelen van een disc.

- 1. Druk op OK.
- 2. Druk op  $\blacktriangleleft$   $\blacktriangleright$  om het volume in te stellen.
- 3. Druk op OK om de instellingen te bevestigen en het menu te sluiten.

### [ Geluidsmodus ]

Hiermee selecteert u een

voorgeprogrammeerd geluidseffect om de audio-uitvoer te verbeteren.

- [3D ]: hiermee selecteert u een Virtual Surround-effect dat door het linker- en rechterkanaal wordt weergegeven.
- [ Filmmodus ]: hiermee selecteert u een geluidseffect voor films.
- [ Muziekmodus ]: hiermee selecteert u een geluidseffect voor muziek.

### [ CD-upsampling ]

Hiermee converteert u de muziek-CD naar een hogere samplefrequentie voor een betere geluidskwaliteit in de stereomodus.

- [ Uit ]: hiermee schakelt u CDupsampling uit.
- **[ 88.2kHz ]:** hiermee verdubbelt u de oorspronkelijke samplefrequentie.
- [ 176.4kHz ]: hiermee verviervoudigt u de oorspronkelijke samplefrequentie.

### [ Nachtstand ]

U kunt DVD's met Dolby Digital met een laag volume afspelen zonder anderen te storen. Hoge volumes worden verlaagd en lage volumes worden verhoogd naar een hoorbaar niveau.

- [ Aan ]: hiermee schakelt u de nachtmodus in.
- **[ Uit ]:** hiermee geniet u van het dynamische Surround-geluid.

### Video-instellingen

- 1 Druk op SETUP. → Het menu [ Algemene setup ] wordt weergegeven.
- 2 Druk op  $\blacktriangledown$  om [ Video-inst. ] te selecteren en druk op  $\blacktriangleright$ .
- $3$  Selecteer een optie en druk op OK.

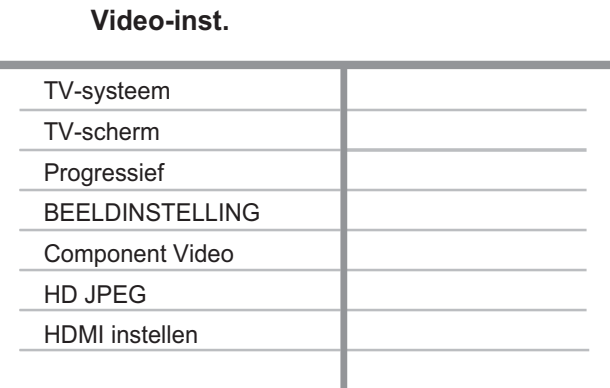

- 4 Selecteer een instelling en druk op OK.
	- Druk op  $\triangleleft$  om terug te gaan naar het vorige menu.
	- Als u het menu wilt verlaten, drukt u op SETUP.

#### **Opmerking**

• Raadpleeg de uitleg over bovenstaande opties op de volgende pagina's.

### [ TV-systeem ]

Wijzig de instelling als de video niet goed wordt weergegeven. Standaard komt deze instelling overeen met de meest gebruikelijke instelling voor TV's in uw land.

- $\cdot$  [ PAL ]: voor PAL-TV's.
- [ Multi ]: voor TV's die compatibel zijn met PAL en NTSC.
- **[ NTSC ]**: voor NTSC-TV's.

### [ TV-scherm ]

Selecteer het gewenste beeldformaat. Zo bepaalt u hoe het beeld op de TV wordt weergegeven.

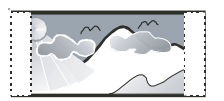

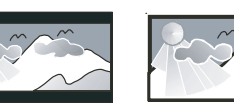

**4:3 Pan Scan (PS) 4:3 Letter Box (LB) 16:9 (Wide Screen)**

- [4:3 Pan Scan (PS) ]: voor standaard-TV's, een volledig beeld waarvan de zijkanten zijn afgekapt.
- [4:3 Letter Box (LB) ]: voor standaard-TV's, een breedbeeld met boven en onder het beeld een zwarte balk.
- $[16:9$  (Breedbeeld)  $]$ : voor breedbeeld-TV's (beeldverhouding 16:9).

### [ Progressief ]

Als een TV met Progressive Scan niet met een HDMI-kabel wordt aangesloten, dient u de modus Progressive Scan in te schakelen.

- [ Aan ]: hiermee schakelt u de modus Progressive Scan in.
- [ Uit ]: hiermee schakelt u de modus Progressive Scan uit.

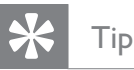

• Er is een gedetailleerdere beschrijving beschikbaar. Raadpleeg het hoofdstuk 'Aan de slag - Progressive Scan inschakelen' voor meer informatie.

### [ BEELDINSTELLING ]

Selecteer voorgeprogrammeerde kleurinstellingen of pas de instellingen aan.

- **[ Standaard ]**: standaardkleuren.
- [ Helder ]: levendige kleuren.
- [Zacht ]: warme kleuren.
- [ Persoonlijk ]: hiermee past u de kleurinstelling aan. Stel de helderheid, het contrast, de scherpte en de kleurverzadiging in en druk op OK.

### [ Component Video ]

Kies de video-uitgang voor de videoaansluiting tussen de DVD-speler en de TV.

- [ Interlace ]: voor een Component Video-aansluiting (Y Pb Pr).
- [ RGB ]: voor een scart-aansluiting (TV OUT).

### [ HD JPEG ]

Als u deze DVD-videospeler met een HDMI-kabel op de TV aansluit, kunt u ongecomprimeerde JPEG-afbeeldingen in de originele resolutie bekijken.

- [ Aan ]: afbeeldingen worden met een hoge definitie weergegeven.
- [ Uit ]: standaardbeeldinstelling.

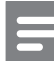

#### **Opmerking**

• Deze DVD-videospeler ondersteunt een resolutie van 720p en hoger.

### [ HDMI instellen ]

Wanneer u deze DVD-speler met een HDMI-kabel op de TV hebt aangesloten, selecteert u de beste HDMI-instelling die de TV ondersteunt.

• [ Resolutie ]: hiermee selecteert u een videoresolutie die compatibel is met de weergavemogelijkheden van uw TV.

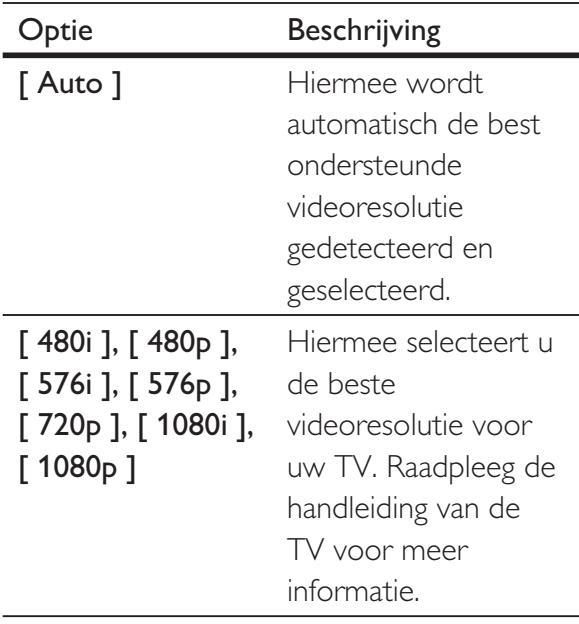

#### **Opmerking**

• Als de instelling niet compatibel is met de TV, wordt er niets op het scherm weergegeven. Wacht 15 seconden zodat het apparaat zich automatisch kan herstellen of schakel als volgt de standaardmodus in: 1) Druk op  $\triangleq$  om het discstation te openen. 2) Druk op de numerieke knop '1'.

**[ Breedbeeldformaat ]:** selecteer het breedbeeldformaat voor het afspelen van de disc.

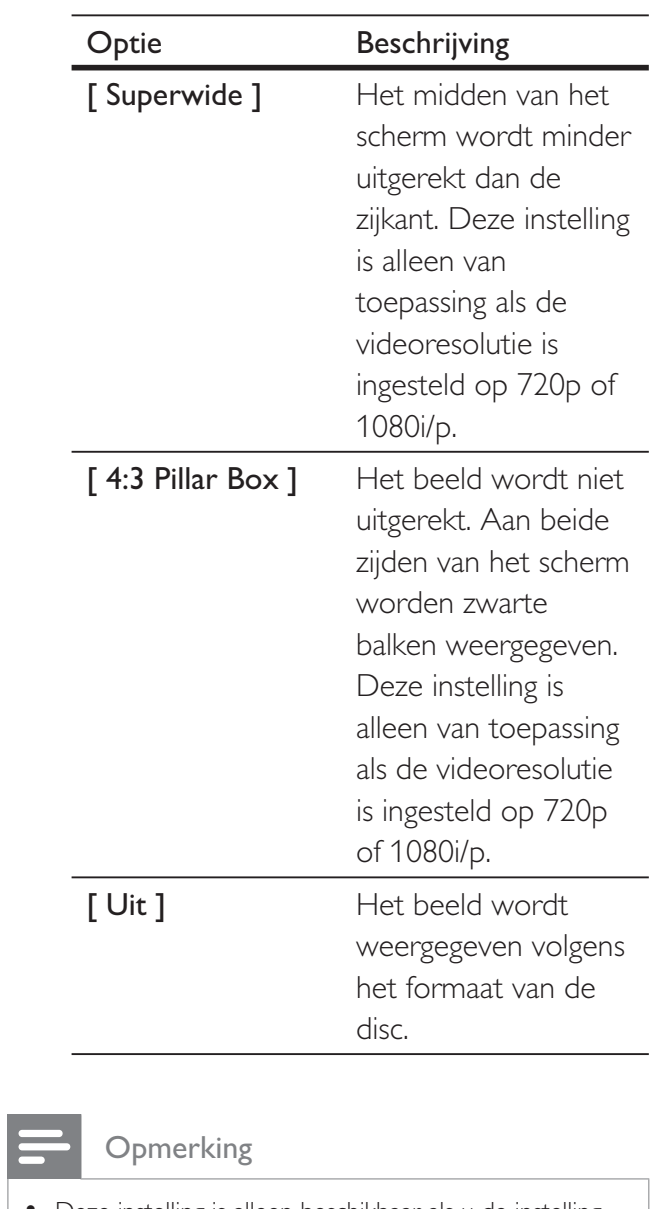

• Deze instelling is alleen beschikbaar als u de instelling [ TV-scherm ] hebt ingesteld op [ 16:9 (Breedbeeld) ]. **[ EasyLink-instell. ]:** als deze DVDspeler is aangesloten op HDMI CEC-TV's/apparaten, kunnen alle aangesloten apparaten tegelijkertijd op de volgende opdrachten reageren:

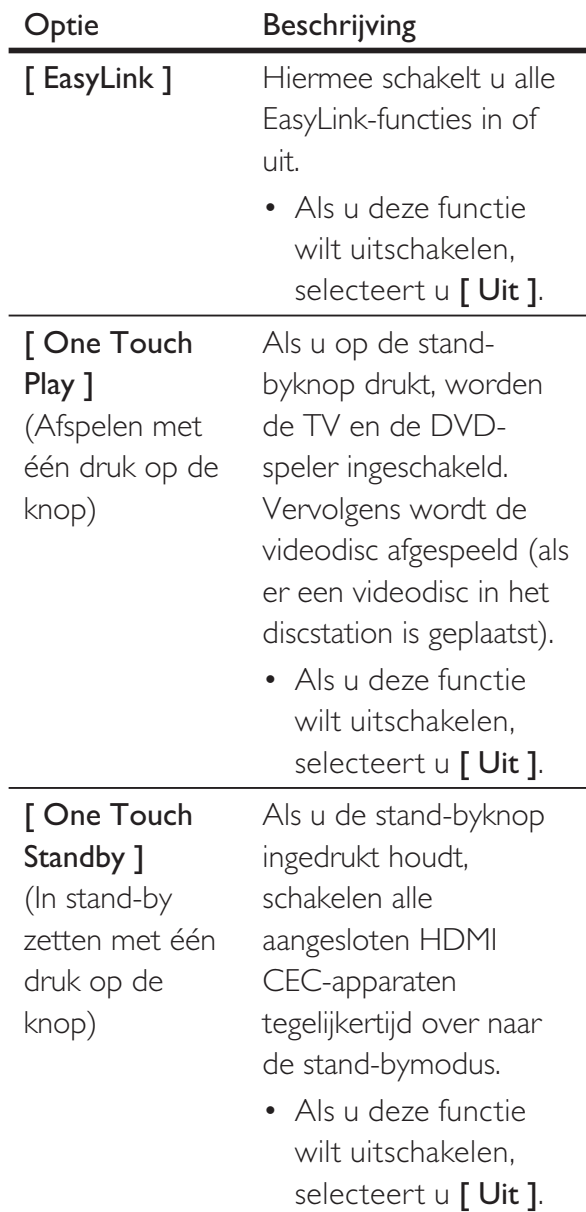

#### **Opmerking**

- Philips kan niet garanderen dat dit apparaat 100% compatibel is met alle HDMI CEC-apparaten.
- U moet de optie HDMI CEC op de TV of de apparaten inschakelen voor bediening via EasyLink. Raadpleeg de handleiding van de TV of de apparaten voor meer informatie.

### Voorkeuren

- 1 Druk op SETUP.  $\mapsto$  Het menu [ Algemene setup ] wordt weergegeven.
- 2 Druk op  $\blacktriangledown$  om [ Voorkeuren ] te selecteren en druk op  $\blacktriangleright$ .
- 3 Selecteer een optie en druk op OK.

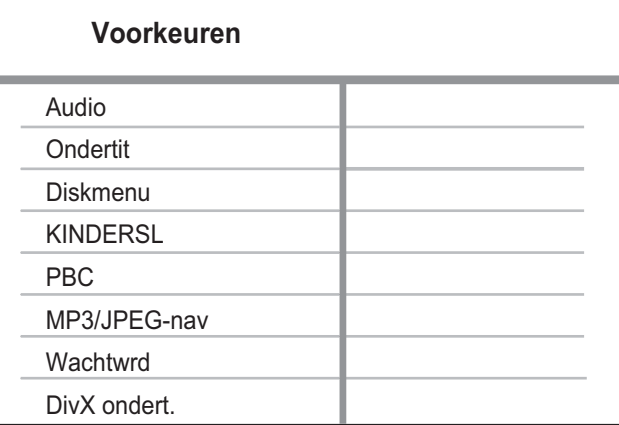

- 4 Selecteer een instelling en druk op OK.
	- Druk op < om terug te gaan naar het vorige menu.
	- Als u het menu wilt verlaten, drukt u op SETUP.

#### **Opmerking**

- Stop het afspelen van de disc voordat u toegang hebt tot [ Voorkeuren ].
- Raadpleeg de uitleg over bovenstaande opties op de volgende pagina's.

### [ Audio ]

Hiermee selecteert u de standaardaudiotaal voor DVD's.

### [ Ondertit ]

Hiermee selecteert u de standaardondertitelingstaal voor DVD's.

### [ Diskmenu ]

Hiermee selecteert u de menutaal voor DVD's.

#### **Opmerking**

- Als de taal die u hebt ingesteld niet beschikbaar is op de disc, wordt de standaardtaal op de disc gebruikt.
- Bij sommige DVD's kan alleen via het discmenu een andere taal voor de audio of ondertiteling worden gekozen.
- Als u een taal wilt selecteren die niet in het menu staat, selecteert u **[ Overig ]**. Raadpleeg vervolgens de lijst met Languages Code (taalcodes) achter in deze handleiding en voer de bijbehorende taalcode in.

### [ KINDERSL ]

Hiermee beperkt u de toegang tot DVD's die ongeschikt zijn voor kinderen. Dit type DVD's moet zijn opgenomen met beveiligingsniveaus.

- 1. Druk op OK.
- 2. Selecteer een beveiligingsniveau en druk op OK.
- 3. Gebruik de numerieke knoppen om het wachtwoord in te voeren.

#### **Opmerking**

- Voor DVD's met een hoger beveiligingsniveau dan u in [ KINDERSL ] hebt ingesteld, is een wachtwoord nodig om deze af te kunnen spelen.
- Beveiligingsniveaus kunnen per land verschillen. Als u het afspelen van alle discs wilt toestaan, selecteert u '8'.
- Op sommige DVD's staan de beveiligingsniveaus afgedrukt, maar zijn niet met deze niveaus opgenomen. Deze functie heeft geen effect op dergelijke DVD's.

### Tip

• U kunt uw wachtwoord instellen of wijzigen via [ Voorkeuren ] > [ Wachtwrd ].

### [ PBC ]

Voor VCD's/SVCD's die zijn opgenomen met PBC (Playback Control) kunt u de inhoud van de disc openen via een interactief menu.

- [ Aan ]: hiermee wordt er een indexmenu weergegeven wanneer u de disc plaatst om af te spelen.
- [ Uit ]: hiermee slaat u dit menu over en begint u met het afspelen vanaf de eerste track.

### [ MP3/JPEG-nav ]

Selecteer of u de mappen of alle bestanden wilt weergeven.

- [ Bestanden weergeven ]: hiermee geeft u alle bestanden weer.
- [ Mappen weergeven ]: hiermee geeft u de mappen met MP3/WMA-bestanden weer.

### [ Wachtwrd ]

Volg de instructies op de TV om het wachtwoord voor vergrendelde discs te wijzigen of in te stellen, of beveiligde DVD's af te spelen.

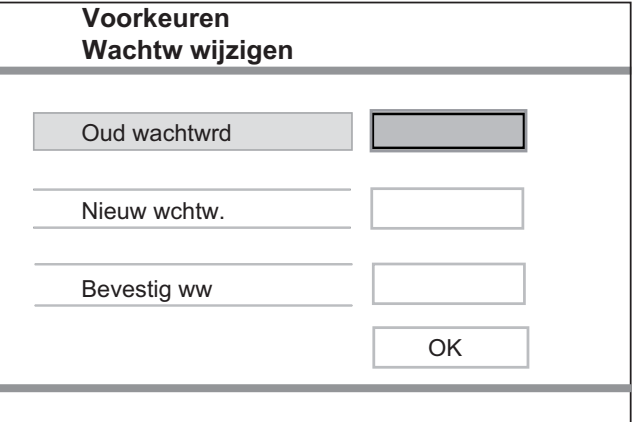

Instellingen aanpassen

nstellingen aanpassen

- 1. Druk op de numerieke knoppen om '136900' in te voeren of om het laatst ingestelde wachtwoord in te voeren in het veld [ Oud wachtwrd ].
- 2. Voer uw nieuwe wachtwoord in het veld [ Nieuw wchtw. ] in.
- 3. Voer het nieuwe wachtwoord nogmaals in, ditmaal in het veld [ Bevestig ww ].
- 4. Druk op OK om het menu af te sluiten.

### **Opmerking**

• Als u het wachtwoord bent vergeten, voert u '136900' in voordat u een nieuw wachtwoord instelt.

### [ DivX ondert. ]

Hiermee selecteert u een tekenset die DivX-ondertiteling ondersteunt.

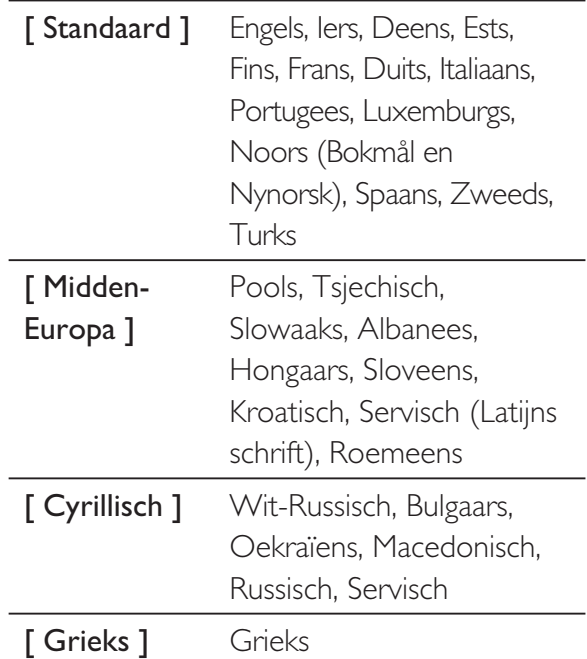

#### **Opmerking**

• Controleer of het ondertitelingsbestand exact dezelfde naam heeft als het filmbestand. Als de bestandsnaam van de film bijvoorbeeld "Film.avi" is, dient de naam van het tekstbestand "Film.sub" of "Film.srt" te zijn.

### [ Versie-info ]

Hiermee geeft u de softwareversie van de DVD-speler weer.

U hebt deze informatie nodig wanneer u wilt weten of de nieuwste softwareversie, die u op de Philips-website kunt downloaden en op de DVD-speler kunt installeren, beschikbaar is.

#### [ Standaard ]

Hiermee zet u alle instellingen van de DVD-speler terug naar de fabrieksinstellingen, behalve de instellingen [ Diskvergr. ], [ KINDERSL ] en [ Wachtwrd ].

## 8 Extra informatie

#### **Opmerking**

• Verwijder het netsnoer enkele seconden en sluit het vervolgens weer aan om het systeem opnieuw op te starten.

### Software bijwerken

Om te controleren of er een nieuwe versie beschikbaar is, vergelijkt u de huidige softwareversie van de DVD-speler met de nieuwste softwareversie (indien beschikbaar) op de Philips-website.

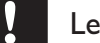

#### Let op

• Tijdens de software-upgrade mag de stroomvoorziening niet worden onderbroken!

### Druk op SETUP.

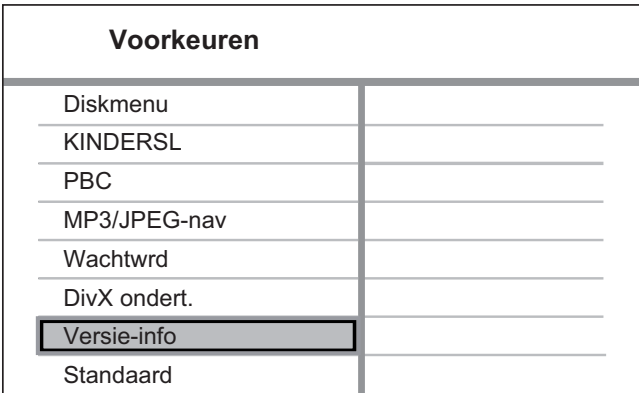

- 2 Selecteer [ Voorkeuren ] > [ Versie-info ] en druk op OK.
- 3 Noteer de bestandsnaam en druk op SETUP om het menu af te sluiten.
- 4 Ga naar www.philips.com/support om te controleren of er een nieuwe softwareversie beschikbaar is voor het apparaat met behulp van de bestandsnaam van deze DVD-speler.
- 5 Raadpleeg de upgrade-instructies voor meer informatie.

### **Onderhoud**

### Let op

Gebruik nooit oplossingsmiddelen zoals benzeen, thinner, reinigingsmiddelen of antistatische sprays voor discs.

#### Discs reinigen

Gebruik een microvezeldoek om de disc te reinigen en wrijf hierbij in een rechte lijn vanuit het midden naar de buitenkant.

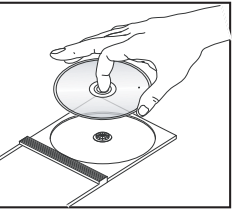

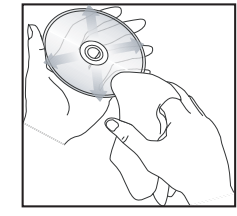

## 9 Specificaties

#### **Opmerking**

• Specificaties en ontwerp kunnen zonder kennisgeving vooraf worden gewijzigd.

#### Meegeleverde accessoires

- Snelstartgids
- Afstandsbediening en batterijen
- CD met gebruikershandleiding (voor PC en Mac)

#### Afspeelbare mediatypen

• DVD-video, Video CD/SVCD, audio-CD, CD-R/ CD-RW, DVD+R/+RW, DVD-R/-RW, DivX-CD, Picture CD, MP3-CD, WMA-CD, USB-flashdrive

#### **USB**

- Compatibiliteit: snelle USB (2.0)
- Klasseondersteuning: UMS (USB Mass Storage Class)

#### TV-norm

- Aantal liinen:
	- 625 (PAL/50 Hz); 525 (NTSC/60 Hz)
- Weergave: multi-standaard (PAL/NTSC)

#### Video

- Video DAC: 12-bits, 108 MHz
- YPbPr:  $0.7$  Vpp  $\sim$  75 ohm
- Video-uitvoer:  $1$  Vpp  $\sim$  75 ohm

#### Videoformaat

- Digitale compressie:
	- MPEG 2: DVD/SVCD
	- MPEG 1: VCD/DivX
- Horizontale resolutie:
	- DVD: 720/1920 pixels (50 Hz); 720/1920 pixels (60 Hz)
	- VCD: 352 pixels (50 Hz); 352 pixels (60 Hz)
- Verticale resolutie:
	- DVD: 576/1080 lijnen (50 Hz); 480/1080 lijnen (60 Hz)
	- VCD: 288 lijnen (50 Hz); 240 lijnen (60 Hz)

#### Audio

• A/D-converter: 24-bits, 192 kHz

- Frequentierespons:
	- DVD: 4 Hz 22 kHz (48 kHz); 4 Hz - 44 kHz (96 kHz)
	- SVCD: 4 Hz 20 kHz (44,1 kHz); 4 Hz - 22 kHz (48 kHz)
	- CD/VCD: 4 Hz 20 kHz (44,1 kHz)
- Signaal/ruis (1 kHz):  $> 90$  dB (Klasse A)
- Dynamisch bereik (1 kHz):  $> 80$  dB (Klasse A)
- Overspraak (1 kHz): > 70 dB
- Vervorming/ruis  $(1 \text{ kHz}):$  > 65 dB
- MPEG MP3: MPEG Audio L3

#### Audioformaat

- Digitaal:
	- MPEG/AC-3/PCM: gecomprimeerd digitaal (16-, 20-, 24-bits fs, 44,1, 48, 96 kHz)
	- MP3 (ISO 9660): 96, 112, 128, 256 kbps en variabele bitsnelheid fs, 32, 44,1, 48 kHz
- Analoog stereogeluid
- Dolby Surround compatibele downmix van Dolby Digital-geluid over meerdere kanalen

#### Aansluitingen

- Scart-uitgang: Euroconnector
- YPbPr-uitgang: Cinch 3x
- Video-uitgang: Cinch (geel)
- Audio-uitgang (L+R): Cinch (wit/rood)
- Digitale uitgang:
	- 1 coaxiaal: IEC60958 voor CDDA/LPCM: IEC61937 voor MPEG 1/2, Dolby Digital
- HDMI-uitvoer

#### Het apparaat

- Afmetingen ( $b \times h \times d$ ): 360  $\times$  37  $\times$  209 (mm)
- Nettogewicht: ongeveer 1,3 kg

#### Stroomvoorziening

- Voeding:
	- In het Verenigd Koninkrijk: 240 V; 50 Hz
	- In de rest van Europa: 230 V; 50 Hz
- Stroomverbruik: < 12 W
- Stroomverbruik in stand-bymodus: < 1 W

#### Specificaties van de laser

- Type: halfgeleidende laser InGaAIP (DVD), AIGaA (CD)
- Golflengte: 658 nm (DVD), 790 nm (CD)
- Uitgangsvermogen: 7,0 mW (DVD), 10,0 mW (VCD/CD)
- Bundeldivergentie: 60 graden

## 10 Problemen oplossen

#### **Waarschuwing**

• Risico van een elektrische schok. Verwijder de behuizing van het apparaat nooit.

Probeer het apparaat nooit zelf te repareren. Hierdoor wordt de garantie ongeldig.

Als u problemen ondervindt bij het gebruik van deze DVD-speler, controleer dan het volgende voordat u om service vraagt. Als het probleem niet is opgelost, registreer dan uw product voor ondersteuning op www.philips.com/welcome.

Als u contact opneemt met Philips, wordt u gevraagd naar het model- en serienummer van uw DVD-speler. Het model- en serienummer bevinden zich op de achterkant of onderkant van uw DVD-speler. Noteer hier de nummers:

Modelnummer \_

Serienummer

### Het apparaat

#### De knoppen op de DVD-speler werken niet.

• Haal de stekker van de DVD-speler enkele minuten uit het stopcontact en steek de stekker er weer in.

### Beeld

#### Geen beeld.

- Raadpleeg de handleiding van uw TV om het juiste video-invoerkanaal te selecteren. Wijzig het TV-kanaal totdat u het DVD-scherm ziet.
- Als dit gebeurt wanneer u de instelling Progressive Scan inschakelt of de instelling van het TV-systeem wijzigt, moet u de standaardmodus inschakelen:
	- 1. Druk op  $\triangle$  om het discstation te openen.
	- 2. Druk op de numerieke knop '1' (voor Progressive Scan) of op de numerieke knop '3' (voor het TV-systeem).

#### Er is geen beeld via de HDMI-aansluiting.

- Controleer of de HDMI-kabel goed werkt. Sluit een nieuwe HDMI-kabel aan.
- Als dit gebeurt wanneer u de HDMIvideoresolutie wijzigt, moet u de standaardmodus inschakelen::
	- 1. Druk op  $\triangle$  om het discstation te openen.
	- 2. Druk op de numerieke knop '1'.

### Geluid

#### Geen geluid.

Zorg ervoor dat de audiokabels zijn aangesloten en dat het aangesloten apparaat is ingesteld op de juiste ingangsbron.

#### Er is geen geluid via de HDMI-aansluiting.

- U hoort mogelijk geen geluid via de HDMI-uitgang als het aangesloten apparaat niet compatibel is met HDCP of alleen compatibel is met DVI.
- Zorg ervoor dat de instelling [ HDMI-audio ] is ingeschakeld.

#### Geen geluid tijdens het afspelen van DivX films.

• De audiocode wordt mogelijk niet ondersteund door deze DVD-speler.

### Afspelen

#### DivX-videobestanden kunnen niet worden afgespeeld.

- Zorg ervoor dat het DivX-videobestand volledig is.
- Zorg ervoor dat het bestand de juiste extensie heeft.

#### De beeldverhouding van het scherm komt niet overeen met de scherminstelling van uw TV.

• De beeldverhouding is vastgelegd op de DVD.

#### DivX-ondertiteling wordt niet goed weergegeven.

- Zorg ervoor dat de naam van het ondertitelingsbestand overeenkomt met de naam van de film.
- Selecteer de juiste tekenset.
	- 1. Druk op SETUP.
	- 2. Selecteer  $[$  Voorkeuren  $]$  > **[ DivX ondert. ]** in het menu.
	- 3. Selecteer de tekenset die de ondertiteling ondersteunt.

#### De inhoud van de USB-flashdrive kan niet worden gelezen.

- Het formaat van de USB-flashdrive is niet compatibel met de DVD-speler.
- De flashdrive is geformatteerd met een ander bestandssysteem dat niet wordt ondersteund door deze DVD-speler (bijvoorbeeld NTFS).

## 11 Verklarende woordenlijst

### A

#### Afspelen met één druk op de knop

Als u de DVD-speler aansluit op apparaten die het afspelen met één druk op de knop ondersteunen, kunt u de DVD-speler en de apparaten met één afstandsbediening bedienen. Als u bijvoorbeeld op de afspeelknop op de afstandsbediening van de DVD-speler drukt, schakelt de TV automatisch over naar het juiste kanaal om de DVD-inhoud weer te geven.

#### B

#### Beeldverhouding

Beeldverhouding verwijst naar de verhouding tussen de lengte en breedte van een TVscherm. Het formaat van een standaard-TV is 4:3, en bij een High Definition- of breedbeeld-TV is het 16:9. Met het formaat "Letter Box" ziet u een breder beeld dan op een standaard 4:3-scherm, met zwarte balken onder en boven het beeld.

#### D

#### DivX®

De DivX-codering is een gepatenteerde, op MPEG-4 gebaseerde

videocompressietechnologie, ontwikkeld door DivX Networks, Inc., waarmee digitale video wordt gecomprimeerd tot een bestandsgrootte die klein genoeg is om via internet te worden verzonden en waarbij de hoge visuele kwaliteit behouden blijft.

### H

#### HDMI

High-Definition Multimedia Interface (HDMI) is een ultrasnelle digitale interface die nietgecomprimeerde High Definition-video en digitaal meerkanaals geluid kan overbrengen. Het geluid en beeld zijn hierbij van hoge kwaliteit en volledig vrij van ruis. HDMI is volledig compatibel met DVI.

Door de HDMI-standaard is er geen video- of geluidsuitvoer mogelijk wanneer u HDMI- of DVI-producten zonder HDCP (High-bandwidth Digital Content Protection) aansluit.

### I

#### In stand-by zetten met één druk op de knop

Als u de DVD-speler aansluit op apparaten met een stand-bystand, kunt u de afstandsbediening van de DVD-speler gebruiken om de DVDspeler en alle aangesloten HDMI-apparaten in stand-by te zetten. U kunt met de afstandsbediening van een willekeurig aangesloten HDMI-apparaat met één druk op de knop de apparaten in stand-by zetten.

J

#### JPEG

Het algemene formaat voor foto's. Een systeem voor het comprimeren van foto's dat is ontwikkeld door de Joint Photographic Expert Group. De bestanden worden door de compressie aanzienlijk kleiner zonder merkbaar verlies van kwaliteit. Bestanden zijn te herkennen aan de extensie '.JPG' of '.JPEG'.

#### M

#### MP3

Een bestandsformaat met een systeem voor het comprimeren van geluidsgegevens. 'MP3' is de afkorting van Motion Picture Experts Group 1 (of MPEG-1) Audio Layer3. Dankzij het MP3-formaat kan een CD-R of CD-RW tien keer meer gegevens bevatten dan een gewone CD. De bestanden zijn te herkennen aan de extensie '.MP3'.

### P

#### PBC

Playback Control. Een systeem waarmee u via menu's die op de disc zijn opgeslagen op het scherm door een Video CD/Super VCD kunt navigeren. U kunt interactief afspelen en zoeken.

#### Progressive Scan

De Progressive Scan toont tweemaal zoveel frames per seconde als bij normale TVsystemen. Dit zorgt voor een hogere beeldresolutie en -kwaliteit.

### W

#### WMA

Windows Media™ Audio. Verwijst naar een technologie voor geluidscompressie die is ontwikkeld door Microsoft Corporation. WMA-gegevens kunnen worden gecodeerd met Windows Media Player versie 9 of Windows Media Player voor Windows XP. Bestanden zijn te herkennen aan de extensie '. WMA'.

## Language Code

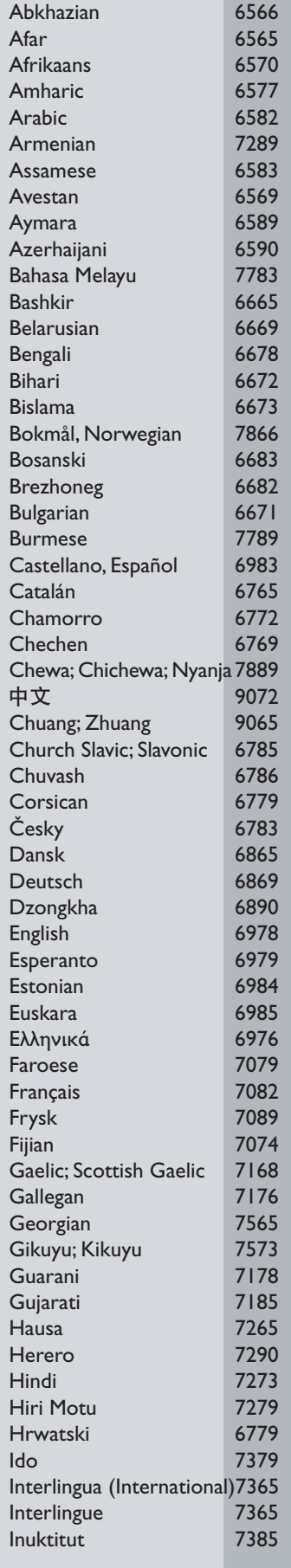

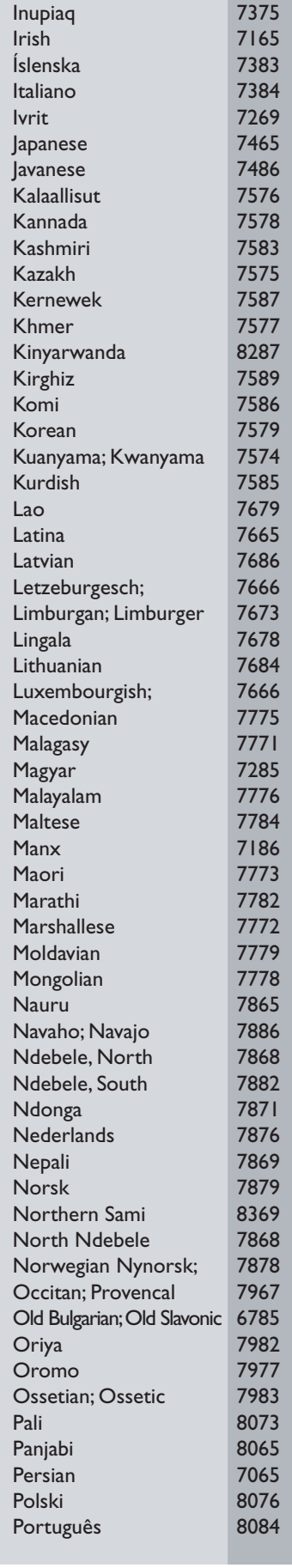

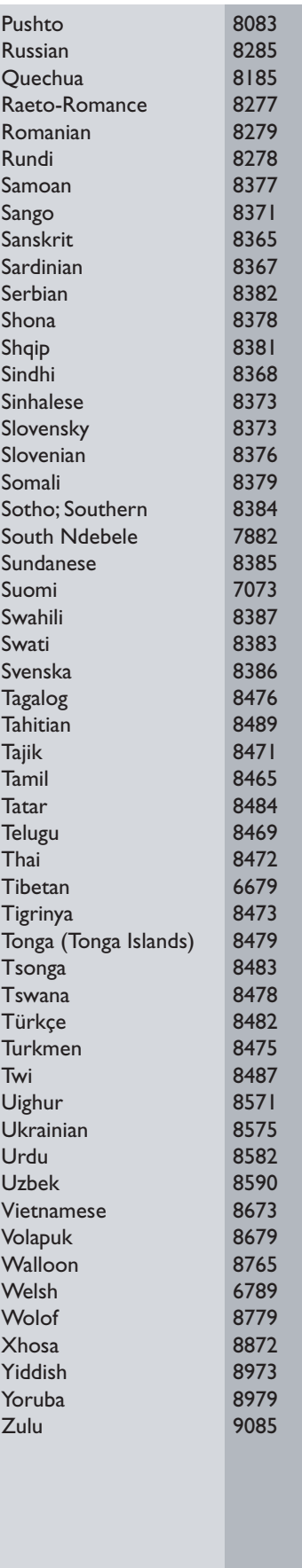

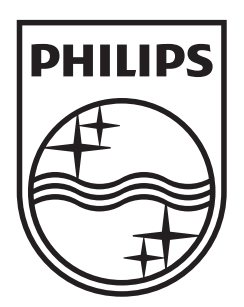

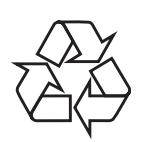

 $\overline{\phantom{0}}$ 

© 2009 Koninklijke Philips Electronics N.V. All right reserved sgptt\_0914/12-6\_1

 $\sqrt{2}$